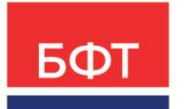

#### **ООО «БФТ»**

129085, г. Москва, ул. Годовикова, д. 9, стр. 17 +7 (495) 784-70-00

ineed@bftcom.com bftcom.com

**Утвержден** Шифр документа – ЛУ

# **БФТ.Платформа Функциональное описание**

Листов 70

© 2023, ООО «БФТ»

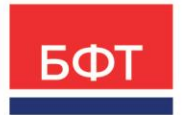

#### **ООО «БФТ»**

129085, г. Москва, ул. Годовикова, д. 9, стр. 17 +7 (495) 784-70-00

ineed@bftcom.com bftcom.com

# **АННОТАЦИЯ**

Документ описывает назначение, функции и техническую архитектуру платформы быстрой разработки БФТ.Платформа (далее – платформа).

Документ предназначен для:

- разработчиков приложений на базе платформы;
- системных и бизнес-аналитиков;
- других специалистов в сфере IT, для которых необходимо общее представление о функциональности и структуре платформы.

# **СОДЕРЖАНИЕ**

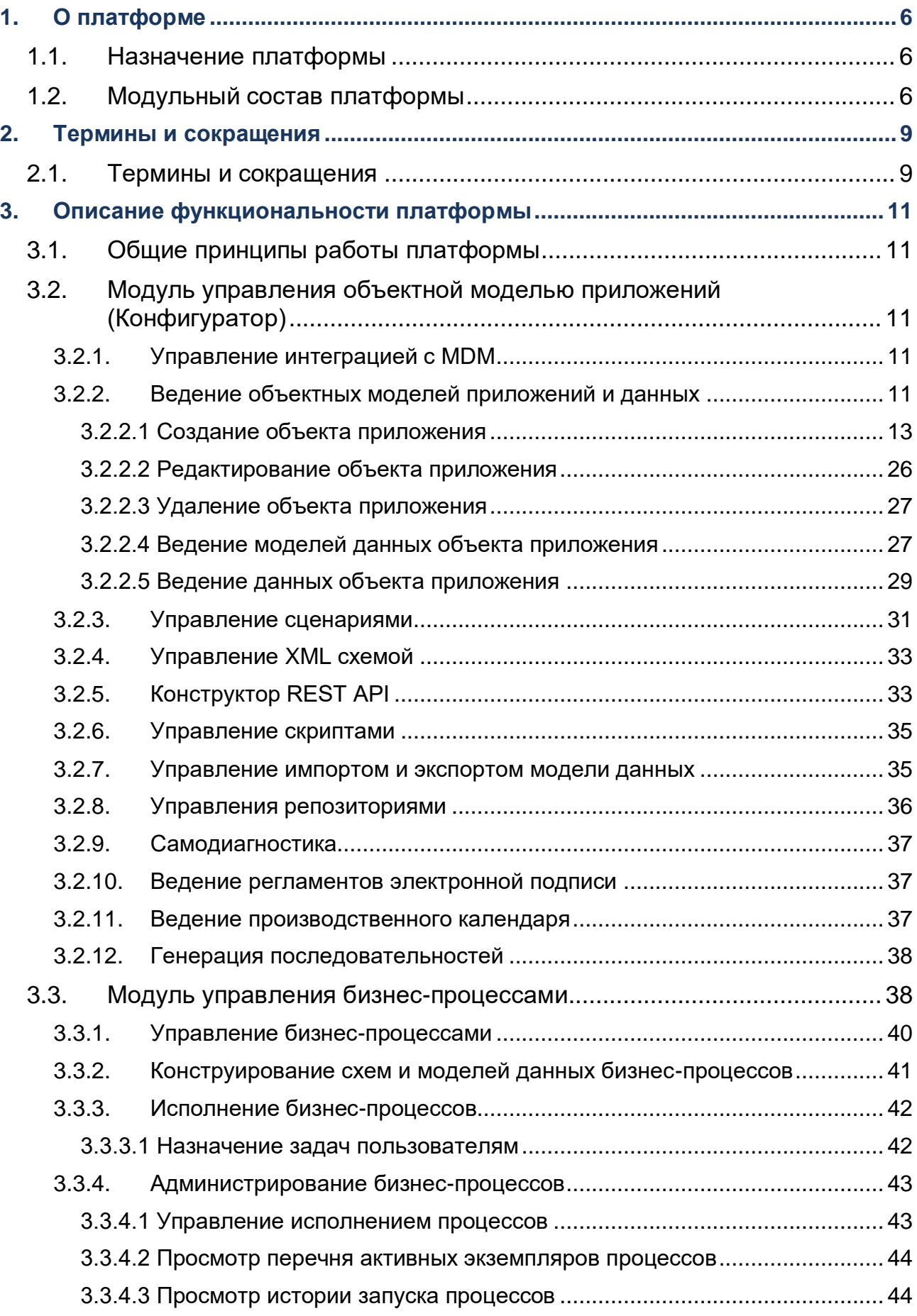

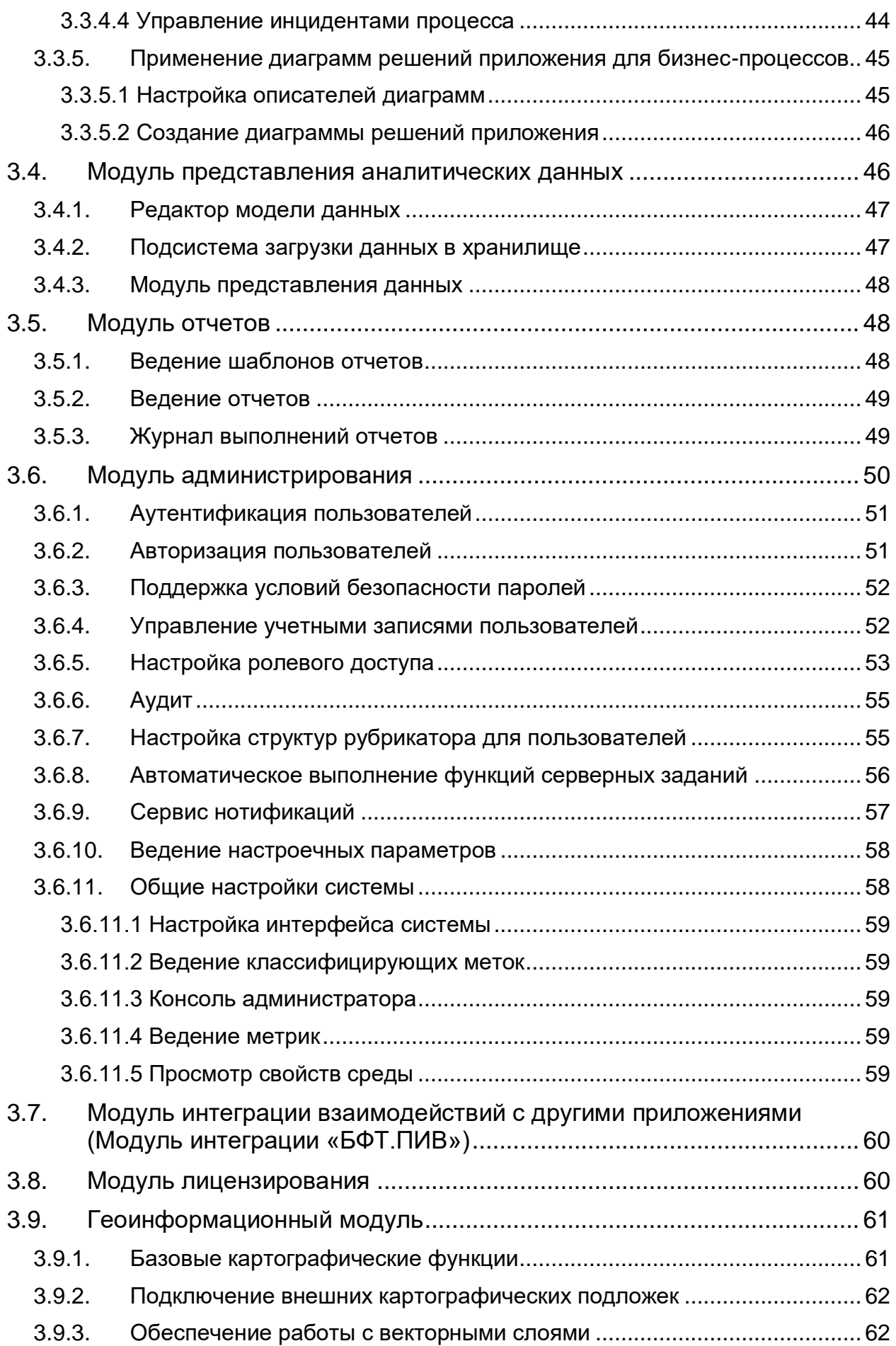

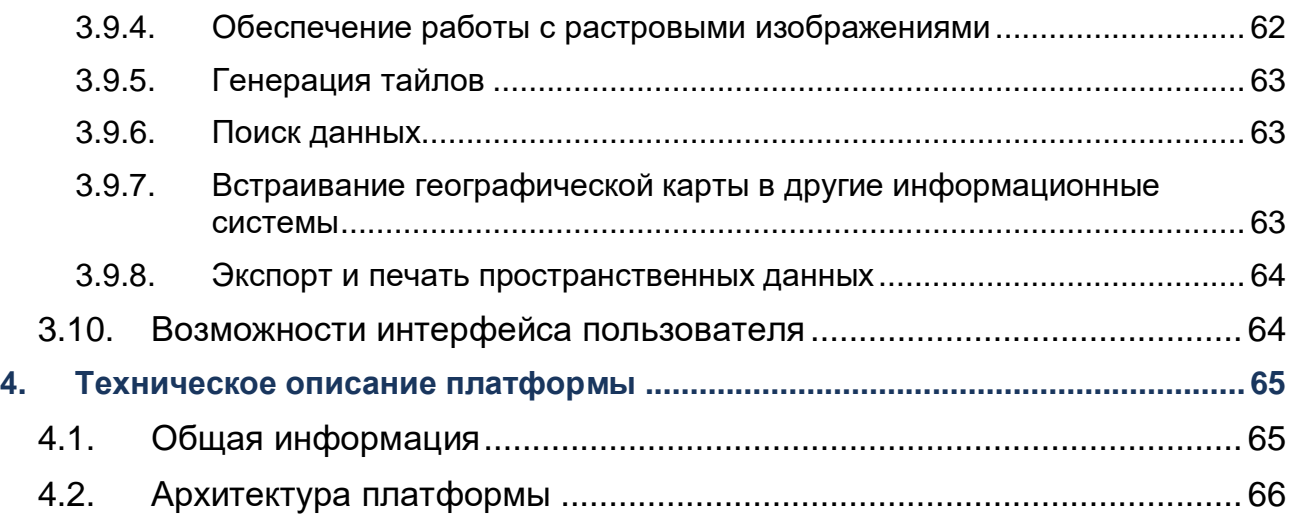

# <span id="page-5-0"></span>**1. О платформе**

# <span id="page-5-1"></span>**1.1. Назначение платформы**

БФТ.Платформа – это платформа быстрой разработки, которая предназначена для создания прикладных приложений средствами администрирования и визуального конструирования.

Платформа ориентирована на создание следующих типов систем:

- Транзакционные системы (OLTP):
	- Системы электронного документооборота.
	- Учетные, финансовые системы (ERP).
- Аналитические системы BI (Business Intelligence).

# <span id="page-5-2"></span>**1.2. Модульный состав платформы**

Перечень функциональных модулей платформы – [Таблица](#page-5-3) 1.

<span id="page-5-3"></span>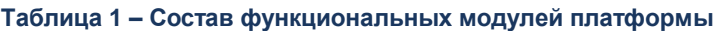

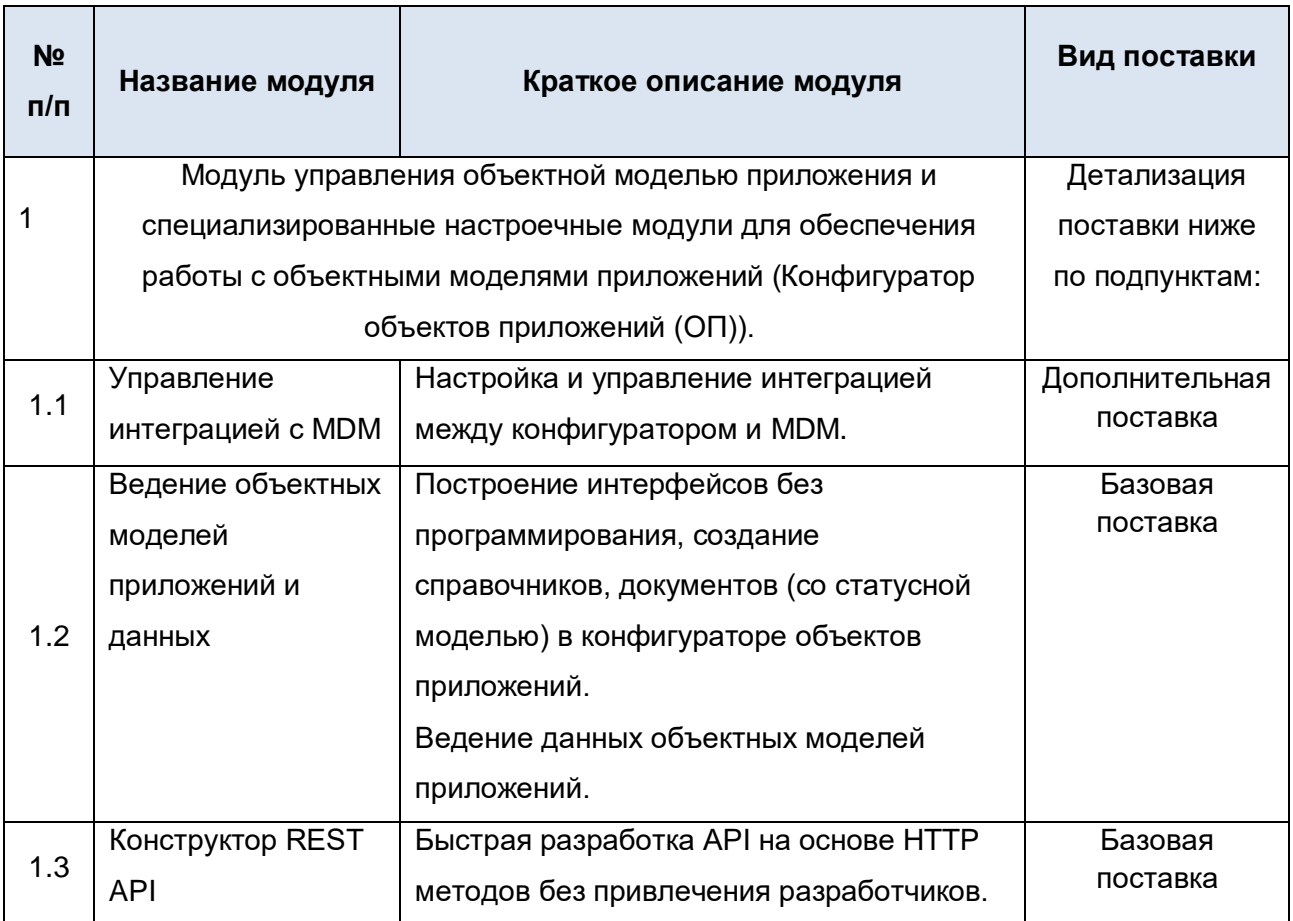

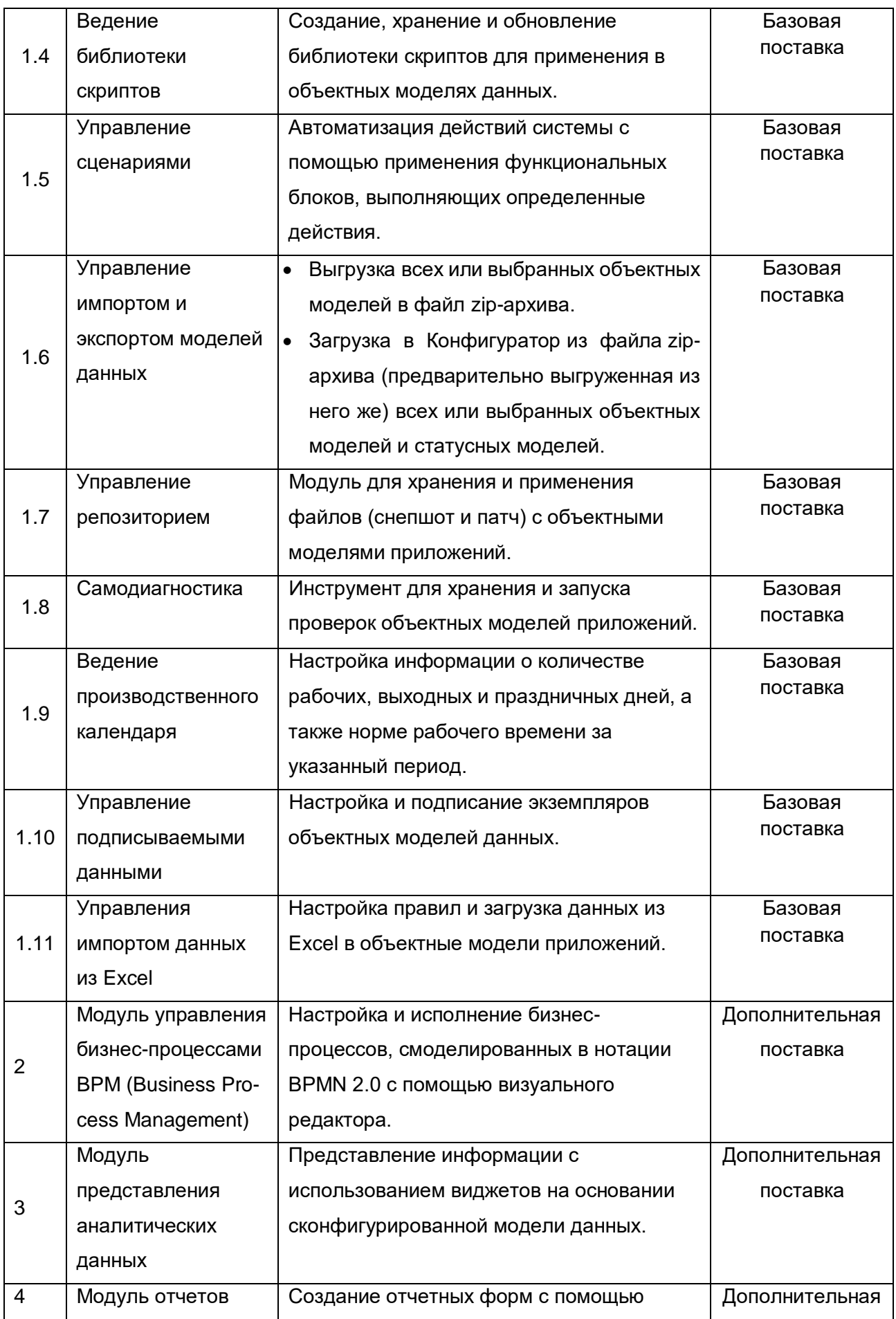

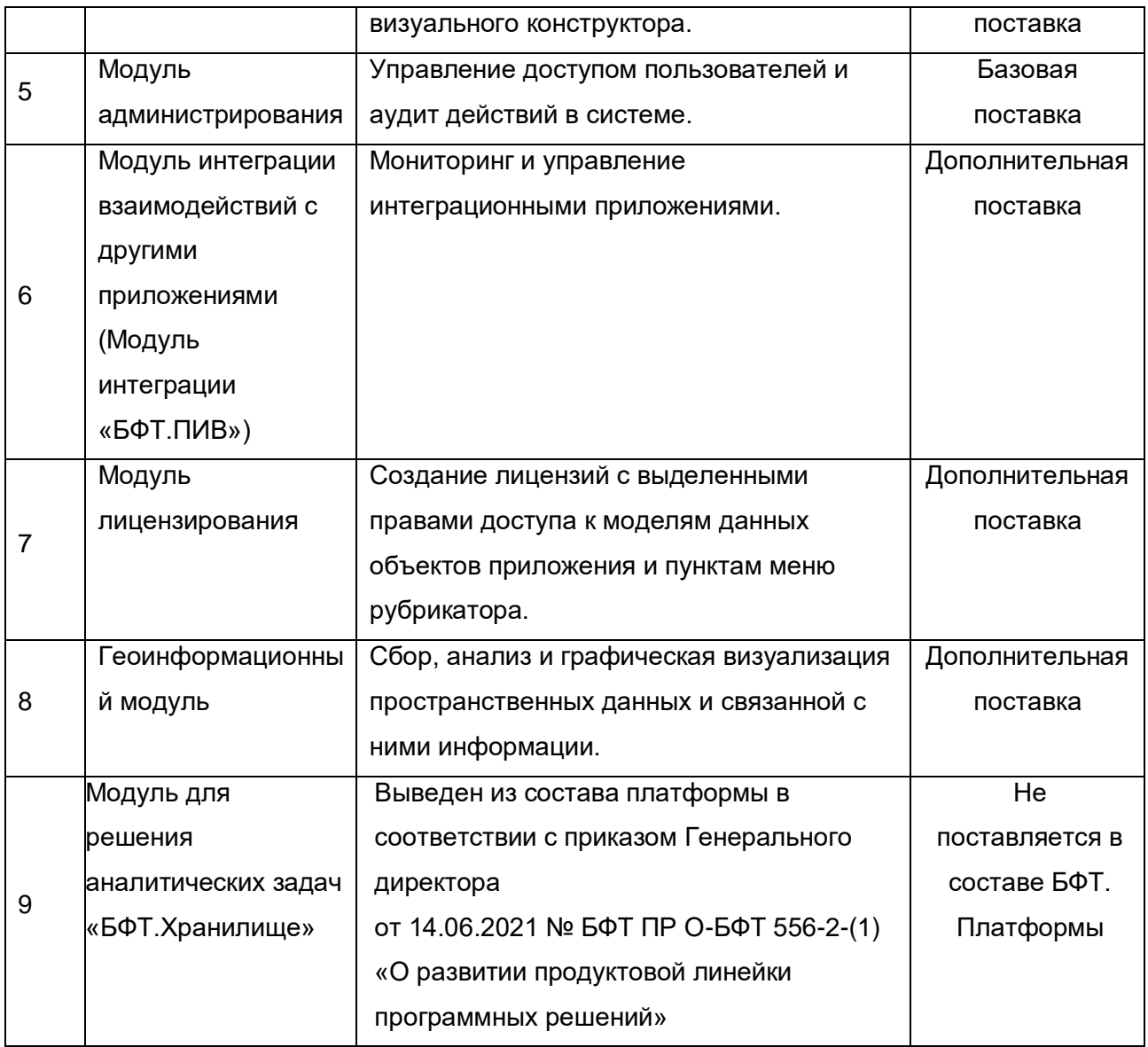

# <span id="page-8-0"></span>2. Термины и сокращения

# <span id="page-8-1"></span>2.1. Термины и сокращения

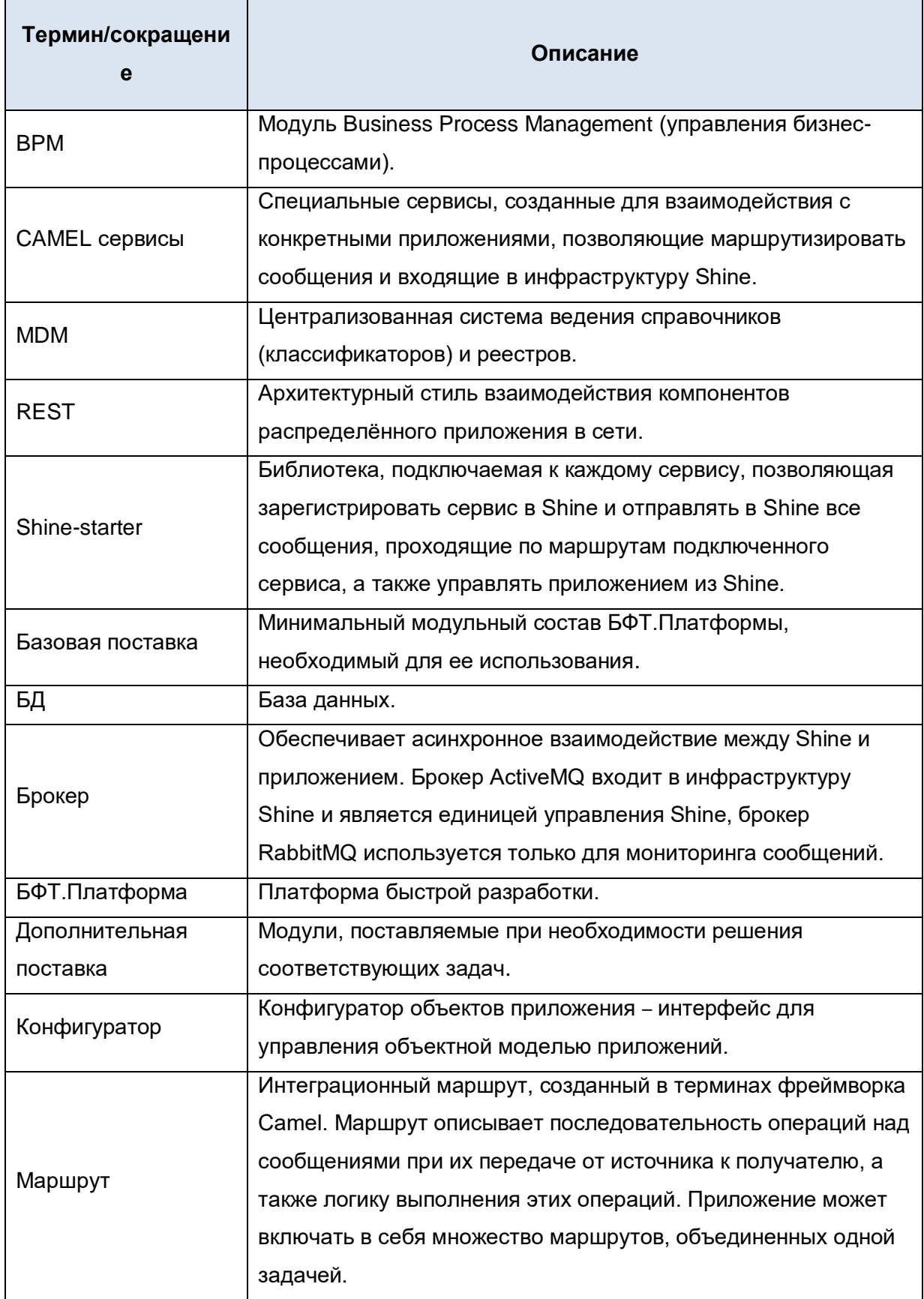

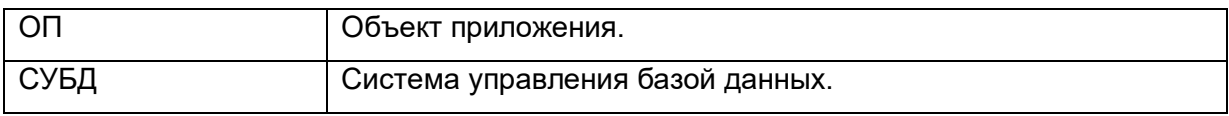

# <span id="page-10-1"></span><span id="page-10-0"></span>**3. Описание функциональности платформы**

# **3.1. Общие принципы работы платформы**

Платформа обеспечивает следующие принципы работы:

- автоматическое обновление данных на всех серверах приложений, работающих параллельно с единой базой данных, при изменении кешированных данных на одном из серверов приложений;
- управление (включение/отключение) функцией снятия скриншота экрана пользователя при возникновении ошибки.

# <span id="page-10-2"></span>**3.2. Модуль управления объектной моделью приложений (Конфигуратор)**

# <span id="page-10-3"></span>**3.2.1. Управление интеграцией с MDM**

Модуль предназначен для обмена структурами и данными справочников между MDM и Конфигуратором, а также для последующей синхронизации данных при изменении записей справочника в одной из систем.

Модуль обеспечивает следующие возможности по настройке интеграции:

- интеграция первоначальная загрузка структуры справочника из MDM в Конфигуратор;
- публикация создание таблицы базы данных для справочника в Конфигураторе;
- загрузка начального решения первоначальная загрузка данных (набора исходных записей) справочника из MDM в Конфигуратор;
- синхронизация данных загрузка данных (набора записей) справочника при изменении данных справочника в одной из систем;
- перезагрузка данных обновление данных (набора записей) справочника в одной из систем.

# <span id="page-10-4"></span>**3.2.2. Ведение объектных моделей приложений и данных**

Ведение объектных моделей приложений и данных выполняется в Конфигураторе объектов приложений (далее Конфигуратор) и заключается в обеспечении добавления, изменения, удаления и настройки структур объектов приложения (конфигураций), таких как, например, справочники, документы, реестры.

Управление объектами данных осуществляется через пользовательский интерфейс (Конфигуратор).

Конфигуратор является инструментом для проектирования систем с объектами приложений «на лету», без привлечения разработчиков и предназначен как для пользователей, так и для администраторов (аналитиков). Администраторы системы (аналитики) проектируют и настраивают объекты приложения системы, а пользователи работают с данными настроенных объектов приложения системы. Разработчики могут быть привлечены для решения редких и частных задач, которые невозможно выполнить с помощью методов и средств Конфигуратора.

Изменения, внесенные в объектную модель приложения через Конфигуратор, отражаются в системе без перезапуска сервера приложения.

Объекты данных, подлежащие управлению и ведению:

– объекты, для которых не предусмотрен жизненный цикл (рабочий процесс, статусная модель), например, справочники;

– объекты, для которых предусмотрен жизненный цикл, например, документы со статусной модель.

Ведение объектных моделей приложений и данных включает функции:

- создание объекта приложения, п. [3.2.2.10;](#page-12-0)
- редактирование созданного объекта приложения, п. [3.2.2.20;](#page-25-0)
- удаление созданного объекта приложения, п. [3.2.2.30;](#page-26-0)
- загрузка модели данных объекта приложения из файла, п. [3.2.2.4.1;](#page-27-0)
- сохранение модели данных в файл, п[.3.2.2.4.2;](#page-27-1)
- добавление в Избранное моделей данных объектов приложения:
- возможность отображения всех моделей данных;
- возможность отображения только избранных моделей данных;
- возможность удаления из избранных;
- обновление перечня моделей данных объектов приложения;
- создание копии модели данных объекта приложения;
- построение ER-диаграммы модели данных объекта приложения:
	- возможность просмотра и скачивания ER-диаграммы модели данных объекта приложения;
- просмотр таблицы базы данных модели данных объекта приложения (п. [3.2.2.4.7\)](#page-27-2):
	- свойств таблицы базы данных;
	- отображение колонок и их свойств для таблицы базы данных;
	- отображение индексов колонок таблицы;
	- ведение политик RLS;
	- отображение объектов приложения;
- просмотр связей атрибутов справочника:
	- со списочной формой справочника;
	- с отображаемым именем;
	- с формой редактирования справочника;
	- с правилами поведения элементов управления формы редактирования;
	- создание статических представлений модели данных объекта приложения.
- автоматическая генерация документации:
	- полная документация;
	- описание логической модели;
	- описание статусной модели;
	- описание форм редактирования;
	- описание правил валидации;
	- проверка конфигурации объекта приложения;
	- просмотр истории изменений модели данных объектной модели приложения;
- создание и настройка статусной модели для объектной модели приложения:
	- просмотр графического представления статусной модели;
- добавление, изменение и удаление статуса в модели:
	- выбор группы для статуса;
	- поиск статусной модели по полю «Наименование», «Код»;
	- установление признаков Ветвление, Конечный, Начальный;
	- перемещение статусов между собой;
- добавление перехода для статуса с возможностью указания:
	- Кода, Названия, Конечного состояния;
	- перехода по умолчанию;
	- ролей для обеспечения выполнения перехода;
	- видимости перехода;
	- условий видимости перехода с помощью скрипта;
- действия для перехода:
	- с помощью скрипта или серверного задания.

#### **3.2.2.1 Создание объекта приложения**

<span id="page-12-0"></span>Для создания нового объекта приложения модуль обеспечивает следующие возможности:

- Описание основных свойств создаваемого объекта приложения (п. [3.2.2.1.1\)](#page-13-0).
- Описание модели данных создаваемого объекта приложения (п. [3.2.2.1.2\)](#page-14-0).
- Описание уникальных атрибутов создаваемого объекта приложения (п. [3.2.2.1.3\)](#page-16-0).
- Описание формы редактирования создаваемого объекта приложения (п. [3.2.2.1.4\)](#page-17-0).
- Описание формы списка создаваемого объекта приложения (п. [3.2.2.1.5\)](#page-18-0).
- Настройка рабочего процесса (статусной модели) для объекта приложения (п. [3.2.2.1.6\)](#page-20-0).
- Описание условий форматирования формы списка создаваемого объекта приложения (п. [3.2.2.1.7\)](#page-20-1).
- Описание фильтров формы списка создаваемого объекта приложения (п. [3.2.2.1.8\)](#page-20-2).
- Описание печатных форм создаваемого объекта приложения (п. [3.2.2.1.9\)](#page-21-0).
- Описание правил валидации модели данных создаваемого объекта приложения (п. [3.2.2.1.10\)](#page-22-0).
- Описание действий модели данных создаваемого объекта приложения (п. [3.2.2.1.11\)](#page-22-1).
- Описание триггеров модели данных создаваемого объекта приложения (п. [3.2.2.1.12\)](#page-23-0).
- Описание правил проведения элементов управления формы редактирования (п. [3.2.2.1.13\)](#page-23-1).
- Настройка подписываемых данных объектной модели данных (п. [3.2.2.1.14\)](#page-24-0). Просмотр json-представления модели данных создаваемого объекта приложения (п. [3.2.2.1.15\)](#page-25-1).

При сохранении пользователем объекта приложения в Конфигураторе система автоматически генерирует объект приложения в соответствии с заданным описанием модели данных, формы редактирования и списка. Также возможна генерация формы редактирования и формы списка объекта приложения на основании заданной модели данных в случае, если форма редактирования и списка не описаны через Конфигуратор.

В соответствии с заданной моделью данных осуществляется форматно-логический контроль, а именно:

- контроль типа и размерности поля (в зависимости от типа поля: максимальная и минимальная длина, точное значение длины, максимальное количество знаков, допустимое количество знаков до и после запятой и т.д.);
- контроль обязательности заполнения и уникальности значений полей;
- контроль на соответствие значения поля заданному регулярному выражению. Контроль на соответствие значения поля заданной маске ввода. Произвольный контроль, задаваемый с помощью скриптового языка для полей или объекта в целом.

#### **3.2.2.1.1. Описание основных свойств объекта приложения**

<span id="page-13-0"></span>Модуль обеспечивает возможность описания основных свойств объекта приложения, а именно:

- Выбор типа объекта приложения из вариантов:
	- Справочник.
	- Реестр.
	- Пользовательская форма.
	- Отчет.
	- Представление.
- Выбор статусной модели для объекта приложения.
	- Выбор типа статусной модели: управляющая состоянием или отображающая состояние.
- Указание имени таблицы данных объекта приложения, которая будет отображена в базе данных.
- Управление наследованием модели данных родительского объекта приложения.
- Управление наследованием модели данных объекта приложения другими объектами.
- Чтение данных из представления таблицы базы данных.
- Создание базового объекта приложения.
- Управление изменениями данных объекта приложения.
- Управление кешированием данных объекта приложения.
- Управление версионностью данных объекта приложения.
- Управление видимостью объекта приложения для других пользователей.
- Копирование конфигурации объекта приложения.

## **3.2.2.1.2. Описание модели данных объекта приложения**

<span id="page-14-0"></span>Для описания модели данных объекта приложения модуль обеспечивает следующие возможности:

- Добавление новых полей следующих типов:
	- целочисленный;
	- длинный целочисленный;
	- десятичный;
	- длинный десятичный;
	- GUID;
	- строковый;
	- дата;
	- дата со временем;
	- булевский;
- ссылка:
- ссылка на системный объект:
- вложенный объект;  $\overline{\phantom{0}}$
- вложенный список:
- вложенный список объектов;
- файл.
- Группировка существующих полей.
- Редактирование существующих полей.
- Удаление существующих полей.
- Переименование полей, с учетом изменений связей с другими сущностями, с формированием отчета об измененных сущностях. Ограничение переименования при импорте конфигурации.
- Задание настраиваемых типов данных на основе базовых (например, СНИЛС, ИНН) и использование их при создании полей в модели данных.
- Проверка для названий полей-идентификаторов (системных наименований, в объектах приложения, формах редактирования, атрибутах и т.д.) на несовпадение с зарезервированными словами.
- Указание для полей модели данных в зависимости от их типа следующих параметров и признаков:
	- обязательность (кроме полей с типом вложенный объект, вложенный список, вложенный список объектов);
	- уникальность (для всех типов полей);
	- сообщение об ошибке текст ошибки при валидации атрибутов. обязательность которых устанавливается с помощью признака "Обязательный" или с помощью правила;
	- внешнего атрибута для ввода наименования атрибута, которое будет отображаться в названии во внешней системе.
	- максимальную и минимальную длину (для строкового типа поля);
	- максимальное количество знаков (для целочисленного типа поля);
	- точную длину знаков (для строкового типа поля);
	- точность числа и количество цифр после запятой (для десятичного типа);
	- минимальное и максимальное значение числа (для типов: целочисленный, длинный целочисленный, десятичный, длинный десятичный, дата, дата со временем);
	- значение по умолчанию (для всех типов полей, кроме вложенного объекта, вложенного списка, вложенного списка объектов и файла);
- наименование атрибута во внешней системе;
- маску ввода (для строковых полей и даты);
- регулярное выражение (для строкового атрибута);
- ссылку на объект приложения, как созданного через конфигуратор, так и разработанного на платформе (для полей с типом ссылка, ссылка на системный объект и вложенный список объектов);
- подсказка (для всех типов полей);
- вывод подсказки при просмотре длинных значений атрибутов при наведении курсора на длинное значение атрибута справочника;
- вычисляемое значение (для всех типов полей). Значение задается с помощью скрипта;
- скрытое значение поля (по умолчанию атрибут не отображается на панели фильтрации и на сгенерированных формах);
- генерируемое значение поля (пересчитывается при изменении записи по заданному выражению);
- основное значение поля (хранится в отдельной колонке таблицы БД);
- режим загрузки данных таблицы (для полей с типом вложенный список объектов);
- формат с разделителями (использование разделителя тысяч при отображении значения поля).
- Добавление меток для полей модели данных:
	- добавление вложенного списка внутри другого вложенного списка;
	- добавление списка значений.
- Указание полей, по которым будет строиться полнотекстовый индекс для объекта, что позволит использовать полнотекстовый поиск в ссылочных полях.
- Возможность указывать поля модели данных, значения которых не будут копироваться при копировании записи объекта приложения.
- Вывод подсказки при просмотре длинных значений при наведении курсора на длинное значение атрибута справочника отображается полностью.

#### **3.2.2.1.3. Описание уникальных атрибутов объекта приложения**

<span id="page-16-0"></span>Модуль обеспечивает интеграцию объектов приложения Конфигуратора с объектами приложения продуктов БФТ.ЕНСИ (МДМ).

На вкладке Уникальные атрибуты конфигурации объекта приложения создаются комбинации из атрибутов объекта приложения, являющихся уникальными ключами для записей объектов приложения.

Уникальный атрибут представляет собой комбинацию атрибутов ОП, называемую также натуральным ключом записи объекта приложения. Это означает, что записи отличаются друг от друга значениями атрибутов объекта приложения, входящими в состав уникального атрибута. Можно создавать как один, так и несколько уникальных атрибутов для одного объекта приложения.

В модуле можно задать:

- системное имя;
- атрибуты содержит перечень атрибутов, которые входят в состав уникального атрибута.

#### $3.2.2.1.4$ . Описание формы редактирования объекта приложения

<span id="page-17-0"></span>Модуль обеспечивает возможность описания формы редактирования объекта приложения, а именно возможность задать:

- заголовок поля:
- поле объекта;
- порядок следования полей на форме;
- наименование полей для отображения на форме на отличное от заданного в модели данных;
- ширину и отступ заголовка;
- ШИРИНУ И ОТСТУП ПОЛЯ;
- тип для строкового атрибута (тест, многострочный текст, редактор, расширенный редактор, пароль);
- замешающий текст (отображается в поле ввода в отсутствии значения и указывает на ожидаемые данные).

Также существует возможность описать форму редактирования и форму списка для поля типа «Вложенный список», а именно:

- указать поле объекта, заголовок и порядок их следования на форме редактирования вложенной таблицы;
- изменить наименование полей для отображения на форме редактирования и списка на отличное от заданного в модели данных.

Существует возможность описания формы редактирования объекта приложения с помощью визуального редактора. Этот редактор позволяет управлять компонентами формы, а именно:

• Описывать структуру формы (расположение компонентов на форме).

- Изменять свойства компонентов.
- Задавать связь компонента с полем модели данных.
- Описывать форму списка вложенного списка и вложенного списка объектов.
- Описывать форму редактирования вложенного списка (описывать структуру, изменять свойства компонентов и задавать связь компонентов с полями модели данных).
- Для вложенного списка есть возможности задать:
	- признаки: свернут по умолчанию, доступен экспорт, только чтение, заблокирован, не показывать по умолчанию;
	- начальную высоту списка, в которой указывается оптимальное по умолчанию  $\equiv$  . количество строк (для вложенных списков вида "Список", "Связанный список", "Список ссылок", "Список М-М");
	- высоту списка от/до;
	- и изменять размер списочных блоков путем их сжатия и растягивания на форме редактирования.
	- В визуальном редакторе доступны следующие визуальные компоненты:
- Контейнеры (Вкладки, Вкладка, Группа полей, Фрагмент).
- Элементы (Текст, Число, Чекбокс, Дата, Дата и время, Время, Ссылка, Вложение, Код, Карта, Баннер, Кнопка, Разделитель, Перечисление и другие).

С помощью компонента Индикатор прогресса реализована возможность настройки визуального отображения процесса выполнения какой-либо операции в виде линейной, круговой, приборной диаграммы.

В редакторе также отображается макет формы, что позволяет увидеть, каким образом будет выглядеть описанная форма редактирования до ее сохранения и публикации.

#### $3.2.2.1.5.$ Описание формы списка объекта приложения

<span id="page-18-0"></span>Модуль обеспечивает возможность описания формы списка объекта приложения, а именно возможности:

- Добавления, настройки и удаления колонок формы списка:
	- Вычисляемые колонки с возможностью задания формулы для условия с целью автоматического вычисления значений в колонке.
	- Тип данных колонки может быть выбран из стандартных типов данных:
		- Булевский.
		- Строковый.
		- Целочисленный.
		- Десятичный.
		- Длинный десятичный.
- Дата.
- Дата со временем.
- GUID.
- Ссылка.
- Задать отображаемые колонки на форме списка.
- Задать порядок следования колонок на форме списка.
- Задать наименование полей для отображения на форме на отличное от заданного в модели данных.
- Задать отображаемое имя заголовка группировки столбцов более чем по одному уровню вложенности.
- Задать расположение фильтра (в панели фильтрации или заголовке таблицы).
- Задать поля, используемые для фильтрации.
- Задать режим фильтрации для строкового поля (по полному соответствию, по началу, по вхождению).
- Задать вид отображения (табличный и подробный).
- Задать вид списка (древовидный для иерархического списка и табличный).
- Включить признак каскадного удаления.
- Включить признак редактирования данных в табличном виде отображения.
- Включить признак переноса данных на новую строку.
- Задать выравнивание колонкам (по левому краю, по центру, по правому краю, по верхнему краю, по нижнему краю).
- Задать начальную ширину колонки (ширина по умолчанию).
- Задать минимальное и максимальное значение ширины колонки.
- Включить автоподбор ширины (ячейка заполняет собой оставшееся в строке пространство).
- Задать порядок по умолчанию (по возрастанию или по убыванию).
- Указать значения, которые можно рассчитать по столбцу и вывести результат на форму записи с текстовым отображением:
	- сумма;
	- минимальное значение;
	- максимальное значение;
	- количество строк в колонке;
	- среднее арифметическое по всем значениям колонки;

количество уникальных значений.

## **3.2.2.1.6. Настройка рабочего процесса (статусной модели) для объекта приложения**

<span id="page-20-0"></span>Модуль включает в себя встроенный механизм создания рабочих процессов (статусных моделей) для объектов приложения, а именно возможность ведения статусных моделей объектов приложения и задание:

- статусов жизненного цикла объекта приложения;
- действий и переходов для каждого статуса;
- контролей для каждого действия;
- обработчиков, описывающие логику выполнения действий и контролей.

Для регистрации действий пользователей по переводу записей справочников со статуса на статус предусмотрен Журнал перевода по статусам. В Журнале перевода по статусам фиксируется информация:

- время и дата начала и окончания перехода по статусу;
- логин и ФИО пользователя, инициировавшего переход по статусу;
- наименование начального и конечного статусов;
- <span id="page-20-1"></span>• наименование перехода между статусами.

#### **3.2.2.1.7. Описание условий форматирования формы списка объектной модели данных**

Модуль включает в себя настройку внешнего вида наименований колонок на форме списка, в том числе, обеспечивает следующие возможности:

- Добавления, изменения и удаления условий форматирования колонок формы списка.
- Изменения цвета, шрифта, подчеркивания и других параметров ко всей строке (шапке формы списка) или к отдельной колонке.
- Применения условия форматирования к конкретной колонке.
- Выбора полей для выборки, которые будут использованы для задания условий форматирования с помощью скрипта или редактора условий.
- <span id="page-20-2"></span>Задания условия форматирования с помощью скрипта или в редакторе условий.

## **3.2.2.1.8. Описание фильтров формы списка объектной модели данных**

Модуль включает в себя настройку фильтров формы списка объектной модели данных, в том числе, обеспечивает следующие возможности:

добавления, изменения и удаления фильтров для формы списка;

- задания условий для фильтрации с помощью скрипта, в редакторе OQL, редакторе условий с применением операторов:
	- $=$  $/!$ =;
	- $-$  >/<;
	- $>=/<=$ ;
	- IN/NOT IN:
	- содержит/не содержит;
	- начинается на/заканчивается на;
	- соответствует/не соответствует;
	- заполнено/не заполнено;
- <span id="page-21-0"></span>выбора поля объекта, к которому необходимо применить фильтр.

#### **3.2.2.1.9. Описание печатной формы**

Модуль включает в себя настройку вызова печатной формы из формы редактирования записи объекта приложения по кнопке **Печать.** Настройка позволяет:

- Указывать системное имя печатной формы.
- Указывать отображаемое имя печатной формы.
- Указывать шаблоны печатных форм (п. [3.5.1\)](#page-47-2).
- Указывать объекты приложения, которые будут использоваться для представления формы ввода параметров печатной формы.
- Указывать форматы экспорта печатной формы:
	- pdf;
	- $-$  docx;
	- odt;
	- xlsx;
	- xls;
	- ods;
	- html:
	- $-$  rtf;
	- xml;
	- $-$  csv.
- Указывать варианты заполнения набора параметров отчета, которые должны быть заполнены перед его формированием.
- Задавать условия доступа к формированию печатной формы для:
	- разрешенных ролей пользователей;
- разрешенных флагов лицензии;
- разрешенных модулей лицензии.
- Скрывать возможность формирования печатной формы.
- <span id="page-22-0"></span>Устанавливать признак массовой печати документов из формы списка.

# **3.2.2.1.10. Описание правил валидации объектной модели данных**

Модуль включает в себя настройку условий, при выполнении которых происходит или не происходит то или иное действие с записью объекта приложения или на форме редактирования записи. Настройка позволяет:

- Указывать системное и отображаемое имя правила валидации.
- Указывать поле объекта приложения, которое обрамляется красной рамкой при срабатывании правила валидации.
- Определять условие валидации в виде скрипта или с применением редактора правил, включающего операторы:
	- $=$ /!=;
	- $-$  >/<;
	- $>=/<=$ ;
	- IN/NOT IN;
	- содержит/не содержит;
	- начинается на/заканчивается на;
	- соответствует/не соответствует;
	- заполнено/не заполнено;
- Определять уровень серьезности ошибки и сообщение об ошибке.
- Указывать статус и действие для срабатывания правила валидации.
- Формировать сообщение об ошибке скриптом.
- Выбирать поля для выборки, которые будут использованы для написания условия валидации с помощью скрипта или редактора условий.
- Копировать правило валидации в пределах одной объектной модели приложения.
- Переходить по гиперссылке в окне ошибки валидации на форме записи к проверяемому полю.

#### **3.2.2.1.11. Описание действий объектной модели данных**

<span id="page-22-1"></span>Модуль включает в себя настройку индивидуального меню с действиями на форме редактирования или форме списка объектной модели приложения с возможностями:

- Создания, изменения, удаления группы действий.
- Свойств действия:
	- Выбора группы действия, скрытия/отображения группы действия.
	- Заголовка, иконки, подсказки для действия.
	- Роли для возможности выполнять действие только пользователям с выбранной ролью.
	- Размещение кнопки действия.
	- Задать системные имена действий перед и после которого требуется разместить новое действие.

## **3.2.2.1.12. Описание триггеров объектной модели данных**

<span id="page-23-0"></span>Модуль включает в себя создание, изменение, удаление и настройку триггеров объектной модели приложения с возможностями определения:

- события для срабатывания триггеров;
- <span id="page-23-1"></span>скрипта или сценария для срабатывания триггера.

## **3.2.2.1.13. Описание правил поведения элементов управления формы редактирования объектной модели данных**

Модуль включает в себя создание, изменение, удаление и настройку правил поведения элементов интерфейса на форме редактирования записи с данными объектной модели данных, в том числе:

- Изменение порядка расположения правила в списке.
- Выбор или выделение одного правила в списке.
- Копирование выбранного правила.
- Включение одного или нескольких правил в списке.
- Включение всех правил в списке.
- Выключение всех правил в списке.
- Удаление всех выключенных правил в списке.
- Создание правил с использованием операторов:
	- $-$  =/!=;
	- $-$  >/<'
	- $>=/<=$ ;
	- IN/NOT IN;
	- содержит/не содержит;
	- начинается на/заканчивается на;
- соответствует/не соответствует;
- заполнено/не заполнено;
- свёрнута/развёрнута по умолчанию.
- Применение разных функций в правилах, например:
	- получение Логина текущего пользователя;
	- получение полного имени текущего пользователя;
	- суммирование строк списка по указанному полю;
	- определение количества строк в списке
	- и другие функции.
- Управление поведением компонентов формы редактирования с помощью действий:
	- Показать/Скрыть.
	- Сделать обязательным/Сделать не обязательным.
	- Сделать редактируемым/Сделать не редактируемым.
	- Задать маску ввода.
	- Присвоить значение.
	- Установить заголовок поля.
	- Свернуть/Развернуть (для табличных компонентов формы редактирования и компонента «Группа полей»).
- Поиск атрибута по системному наименованию или отображаемому имени при формировании условия.
- <span id="page-24-0"></span>Отладка правил.

#### **3.2.2.1.14. Настройка подписываемых данных объектной модели данных**

Модуль позволяет настраивать системное наименование и отображаемый заголовок дайджеста модели данных, а также:

- добавлять новую версию дайджеста;
- порядковый номер версии дайджеста;
- тип заполнения подписываемых полей;
- формат, в котором генерируются подписываемые данные, в соответствии с настройкой полей, указанной в данной версии дайджеста;
- признак версии дайджеста, по умолчанию используемой при подписании;
- дата начала действия версии дайджеста.

# **3.2.2.1.15. Просмотр json-представления объектной модели данных**

<span id="page-25-1"></span>Модуль позволяет просматривать json-представления объектной модели данных. Описание в формате *JSON* обновляется автоматически по мере изменения конфигурации объекта приложения.

#### **3.2.2.2 Редактирование объекта приложения<sup>1</sup>**

<span id="page-25-0"></span>Модуль обеспечивает возможность редактирования созданного через Конфигуратор объекта приложения, а именно:

- Изменение модели данных объекта приложения:
	- Добавление новых полей.
	- Редактирование существующих полей.
	- Удаление существующих полей.
	- Добавление уникальности по группе полей.
	- Редактирование существующей уникальности по группе полей.
	- Удаление существующей уникальности по группе полей.
- Изменение описания формы редактирования:
	- В простом режиме:
	- Изменение порядка следования полей.
	- Добавление отображения поля на форме.
	- Удаление отображения поля на форме.
	- Изменения наименования поля для отображения на форме.
	- В режиме управления компонентами формы:
	- Изменение структуры формы (расположения компонентов на форме).
	- Добавление новых компонентов на форму.
	- Удаление компонентов с формы.
	- Изменение свойств компонентов.
- Изменение описания формы списка:

**.** 

- Изменение порядка следования полей.
- Добавление отображения поля на форме.
- Удаление отображения поля на форме.
- Изменение наименования поля для отображения на форме.
- Изменение расположения фильтра.
- Изменение набора полей, отображаемых в качестве фильтров.

<sup>&</sup>lt;sup>1</sup> Функция удаления невозможна, если удаляемые данные используются в экземплярах объекта приложения.

- Изменение режима фильтрации для строкового поля.
- Изменение описания рабочего процесса:
	- Назначение объекту приложения нового рабочего процесса.
	- Изменение существующего рабочего процесса:
	- Добавление, удаление статусов и изменение их наименований.
	- Добавление, удаление действий и изменение их логики и наименований.
	- Добавление, удаление контролей и изменение их логики и наименований.

При сохранении сделанных изменений в системе автоматически изменяется вся инфраструктура, необходимая для работы с этим объектом приложения. То есть автоматически изменяется состав и порядок следования реквизитов на форме экземпляра и форме списка, перечень действий и наименования статусов, логика выполнения действия и контролей – в соответствии с новой структурой объекта приложения.

Данные изменения отражаются в системе без перезапуска сервера приложения.

#### **3.2.2.3 Удаление объекта приложения**

<span id="page-26-0"></span>Модуль обеспечивает возможность удаления созданных через конфигуратор объектов приложения.

При удалении пользовательского объекта приложения в системе автоматически физически удаляется инфраструктура, которая использовалась для работы с объектом приложения: форма экземпляра, форма списка.

#### **3.2.2.4 Ведение моделей данных объекта приложения**

<span id="page-26-1"></span>Модуль обеспечивает следующие действия с моделями данных объектов приложения:

- загрузка модели данных объекта приложения из файла (п. [3.2.2.4.1\)](#page-27-0);
- сохранение модели данных в файл (п. [3.2.2.4.2\)](#page-27-1);
- добавление в избранные моделей данных объектов приложения (п. [3.2.2.4.3\)](#page-27-3);
- обновление перечня моделей данных объектов приложения (п. [3.2.2.4.4\)](#page-27-4);
- создание копии модели данных объекта приложения (п. [3.2.2.4.5\)](#page-27-5);
- построение ER-диаграммы модели данных объекта приложения (п. [3.2.2.4.6\)](#page-27-6);
- просмотр таблицы базы данных модели данных объекта приложения (п. [3.2.2.4.7\)](#page-27-2);
- создание статических представлений модели данных объекта приложения (п. [3.2.2.4.8\)](#page-28-1);
- просмотр истории изменений объектной модели приложения (п[.3.2.2.4.90\)](#page-28-2);
- [поиск моделей объектов приложения](https://confluence.bftcom.com/pages/viewpage.action?pageId=113871300) и объектов приложения с данными (п. [3.2.2.4.10\)](#page-28-3).

#### **3.2.2.4.1. Загрузка модели данных объекта приложения из файла**

<span id="page-27-1"></span><span id="page-27-0"></span>Модуль обеспечивает загрузку из файла zip-архива в Конфигуратор всех объектных моделей приложений со статусными моделями.

#### **3.2.2.4.2. Сохранение модели данных в файл**

Модуль обеспечивает выгрузку в файл zip-архива из Конфигуратора всех объектных моделей приложений со статусными моделями.

#### <span id="page-27-3"></span>**3.2.2.4.3. Добавление в избранное моделей данных объектов приложения**

Модуль обеспечивает добавление выбранной группы или одной объектной модели приложений в избранное, с возможностью переключения просмотра только избранных моделей или всех моделей объектов приложения.

#### <span id="page-27-4"></span>**3.2.2.4.4. Обновление перечня моделей данных объектов приложения**

<span id="page-27-5"></span>Модуль обеспечивает возможность автоматического обновления перечня объектных моделей приложений.

#### **3.2.2.4.5. Создание копии модели данных объекта приложения**

Модуль обеспечивает возможность создания копии модели данных объекта приложения.

#### <span id="page-27-6"></span>**3.2.2.4.6. Построение ER-диаграммы модели данных объекта приложения**

<span id="page-27-2"></span>Модуль обеспечивает возможность просмотра ER-диаграммы – связей между объектными моделями приложений (в том числе системными) внутри группы или модуля.

#### **3.2.2.4.7. Просмотр таблицы базы данных модели данных объекта приложения**

Модуль обеспечивает просмотр таблицы базы данных модели данных приложения с возможностью:

- отображения названия, типа таблицы, перечня колонок таблицы и свойств каждой выбранной колонки;
- ведения индексов колонок таблицы;
- ведения политики RLS (разграничение доступа по строкам таблиц);
- отображения объектов приложения, в которых используется таблица.

#### <span id="page-28-1"></span>**3.2.2.4.8. Создание статических представлений модели данных объекта приложения**

Модуль обеспечивает создание статистических представлений модели данных объекта приложения. Особенности использования представления в Конфигураторе:

- представление используется как «виртуальная» таблица базы данных;
- представление не хранит данных, а извлекает данные из таблиц в момент обращения к представлению;
- представления могут быть использованы при разработке отчетов;
- редактирование и добавление записей невозможно, доступно только чтение.

## <span id="page-28-2"></span>**3.2.2.4.9. Просмотр истории изменений модели данных объекта приложения**

<span id="page-28-3"></span>Модуль обеспечивает возможность просмотра истории изменений модели данных приложений.

#### **3.2.2.4.10. [Поиск моделей объектов приложения](https://confluence.bftcom.com/pages/viewpage.action?pageId=113871300) и объектов приложения с данными**

Модуль обеспечивает поиск моделей объектов приложения и объектов приложения с данными:

- по русским и латинским названиям сущностей (названий атрибутов, таблиц, фильтров, правил и др.);
- по json-описанию объекта приложения;
- по названию объектов приложения или конфигураций;
- <span id="page-28-0"></span>по метаданным моделей объектов приложений.

#### **3.2.2.5 Ведение данных объекта приложения**

Управление данными объекта приложения осуществляется через пользовательский интерфейс.

Возможны следующие функции по ведению записей с данными:

- добавление, редактирование, копирование, удаление выделенных записей, п. [3.2.2.5.1;](#page-29-0)
- просмотр истории изменения записи, п. [3.2.2.5.2;](#page-29-1)
- ведение шаблона для записи, п[.3.2.2.5.30;](#page-29-2)
- наложение электронной подписи для одной или нескольких записей, п. [3.2.2.5.4;](#page-29-3)
- изменение статуса записи, п. [3.2.2.5.5;](#page-30-1)
- изменение нескольких выбранных записей, п. [3.2.2.5.6;](#page-30-2)

загрузка данных из Excel, п[.3.2.2.5.70.](#page-30-3)

Для формы списка справочника реализованы возможности:

- отображения времени загрузки списочной формы на форме списка объекта приложения;
- переключения между станицами формы списка;
- отображение количества выбранных и общего количества записей на странице формы списка.

Для формы редактирования записи справочника реализована возможность:

<span id="page-29-0"></span>быстрой прокрутки к началу формы редактирования по комбинации клавиш ctrl + home.

#### **3.2.2.5.1. Перечень действий с записями**

Имеются возможности выполнять следующие действия с записями:

- добавление, редактирование, копирование, удаление выделенных записей;
- для вложенной таблицы (таблицы на форме редактирования):
	- копирование с заменой (при выполнении действия открывается окно создания новой записи с уже заполненными данными выбранной ранее записи);
- настройка возможности переноса слов в колонке табличной формы списка;
- <span id="page-29-1"></span>фильтрация, сортировка.

#### **3.2.2.5.2. Просмотр истории изменения записи**

<span id="page-29-2"></span>Модуль обеспечивает возможность просмотра истории изменений записей объектов данных приложений.

#### **3.2.2.5.3. Ведение шаблона для записи**

Модуль обеспечивает сохранение записи как шаблона с возможностями:

- создания, изменения, удаления шаблона записи;
- указания шаблона, как общедоступного или собственного;
- <span id="page-29-3"></span>создания записи из шаблона.

#### **3.2.2.5.4. Наложение электронной подписи для одной или нескольких записей**

Модуль обеспечивает возможности:

- подписывать одну или несколько записей;
- устанавливать роль для подписания записи;
- выбирать и скачивать сертификат подписи:
- просматривать сведения о сертификате;
- <span id="page-30-1"></span>• устанавливать формат подписи.

#### 3.2.2.5.5. Изменение статуса записи

Модуль обеспечивает возможность изменения статуса записи при наличии статусной модели, привязанной к объектной модели приложения.

#### 3.2.2.5.6. Изменение нескольких выбранных записей

<span id="page-30-3"></span><span id="page-30-2"></span>Модуль обеспечивает возможность одновременного изменения в каком-либо поле нескольких записей объекта приложения.

#### 3.2.2.5.7. Загрузка данных из Excel

Модуль обеспечивает импорт данных из файлов формата, x/s с возможностью:

- выбора объектной модели приложения, куда загружаются данные;
- выбора файла Excel, откуда выгружаются данные;
- настройки правил конвертации данных;
- определения типа приема данных;
- <span id="page-30-0"></span>просмотра результата загрузки данных.

#### $3.2.3.$ Управление сценариями

графический интерфейс. Сценарии представляют собой позволяющий автоматизировать необходимый процесс в проектируемой системе без привлечения разработчика.

Например, сценарии можно использовать для:

- автоматического добавления/редактирования/удаления записей объекта приложения;
- автоматического создания отчета;
- отправки сообщения и множества других функций, которые надо автоматизировать;
- автоматического тестирования работоспособности других сценариев.

Один сценарий может включать в себя как одно действие, так и их последовательность, а также другие сценарии или скрипты, что позволяет автоматизировать процессы разных уровней сложности.

Управление сценариями включает выполнение следующих функций:

- Поиск сценариев.
- Создание, изменение, удаление одного или нескольких сценариев, группы сценариев.
- Обновление списка сценариев.
- Копирование записи сценария.
- Добавление выбранных сценариев в избранное.
- Применение сценариев в действиях объектов приложения.
- Привязка сценария к триггерам объекта приложения.
- Настройка сценариев, включающая функции:
	- привязка сценария к статусной модели объекта приложения, чтобы автоматически выполнять требуемые действия при изменении статуса записи с данными объекта приложения;
	- привязки сценария к триггерам, действиям объекта приложения;
	- применения сценариев в действиях объектов приложения;
	- вызов сценария из скрипта формы редактирования объекта приложения;
	- добавление переменных в сценарии;
	- копирование одной или сразу нескольких переменных в сценарии;
	- добавление условий отбора, позволяющих осуществить выборку записей объекта приложения;
	- добавление и настройка элементов диаграммы сценария:
		- Старт.
		- Выход.
		- Ошибка.
		- Комментарий.
		- Условия.
		- Скрипт.
		- Условие.
		- Скрипт приложения.
		- Метод сервиса.
		- Сценарий.
		- Создание записи.
		- Редактирование записи.
		- Удаление записи.
		- Сообщение.
		- Отчет.
		- Sal.
- Процесс приложения.
- http-запрос (возможность отправки файлов в http-запросе).
	- $\bullet$  json.
	- $\bullet$  Xml.
- Валидация для проверки выполнения заданных условий и порождение ошибки в случае невыполнения условий.
- Задача процесса для выполнения пользовательской задачи ВРМ-процесса.
- Сообщение процесса для отправки сообщения для ВРМпроцесса.
- Поиск процесса для поиска экземпляров ВРМ-процесса по заданным критериям.
- и другие;
- $-$  выделение и перемешение сразу нескольких элементов диаграммы сценария:
- отладка сценария.
- Возможность запуска, повторного выполнения и хранения результатов выполнения сценариев автоматического тестирования в Журнале выполнения автотестов с целью периодической проверки работоспособности любых сценариев, которые могут вызывать другие сценарии, процессы приложения или отдельные задачи процесса, сервисы нотификации (отправка/получение уведомлений) и сервисы REST API.

#### <span id="page-32-0"></span> $3.2.4.$ Управление XML схемой

Модуль обеспечивает работу с XML схемами в форматах \*.xsd и \*.zip и позволяет выполнять следующие функции:

- добавление файлов XML схем;
- хранение файлов XML схем:
- изменение файлов XML схем;
- удаление файлов XML схем.

<span id="page-32-1"></span>Хранение файлов XML схем позволяет использовать их в элементе диаграммы сценария XML.

#### Конструктор REST API  $3.2.5.$

Модуль обеспечивает быструю разработку REST API без привлечения разработчиков и позволяет выполнять следующие функции:

- отображение перечня запросов между БФТ.Платформой и сторонними сервисами/приложениями;
- добавление, изменение, удаление, настройка запросов (сервисов);
- возможности указания:
	- коллекции запроса (сервиса);
	- объекта приложения, к которому привязан сервис;
	- шаблона пути с параметрами и методом:
		- GET.
		- POST.
		- PUT.
		- PATCH.
		- DELETE.
		- HEAD.
		- $\overline{\phantom{a}}$  OPTIONS.
	- идентификатора операции;
	- отображения имени;
	- описания сервиса;
- возможности:
	- добавления и настройки параметров с указанием места их расположения;
	- указания в ответе:
		- системное имя;
		- описание;
		- имя поля ответа;
		- объект приложения;
		- тип результата (запись, список записей, группировка, значение);
		- обязательных полей;
		- с заданием условия фильтрации, дополнительных полей;
		- с заданием условий его формирования.
	- указания в запросе:
		- методов работы с полями ОП, к которому привязан сервис;
		- обязательных полей;
	- определения правил валидации;
	- использования сценариев;
	- выбора ролей пользователя для авторизации.

# <span id="page-34-0"></span>**3.2.6. Управление скриптами**

- Модуль обеспечивает выполнение следующих функций:
	- автоматического добавления/редактирования/удаления записей;
	- нахождения учетных записей пользователей по параметру;
	- определения статуса записи по сообщению шины и др.
- Модуль обеспечивает следующие возможности по настройке скриптов:
	- поиск скриптов;
	- создание, изменение, удаление одного или нескольких скриптов, группы скриптов;
	- обновление списка скриптов;
	- добавление выбранных скриптов в избранное;
	- компиляция скриптов;
	- просмотр истории изменений в скриптах.

#### <span id="page-34-1"></span>**3.2.7. Управление импортом и экспортом модели данных**

Модуль обеспечивает выполнение следующих функций:

- Загрузка конфигурации из файла:
	- Выбор файла с конфигурацией из Проводника.
	- Выбор версии продукта, в который осуществляется последующий импорт конфигурации.
	- формат файла .zip.
	- Загрузка конфигурации из файла с отображением информации:
		- имя конфигурации;
		- имя продукта;
		- версия продукта;
		- подключение к БД;
		- список загружаемых объектных моделей.
	- Настройка параметров выполнение импорта:
		- Выбор режима объединения записей при наличии записей в конфигурации (пропускать существующие, заменять из файла, прервать выполнение, выполнить только изменение).
		- Возможность пропуска ошибок сохранения отдельных объектных моделей без остановки импорта остальных ОП.
		- Выполнение проверок конфигурации.
- Внесение изменений в структуру БД (публикация объектных моделей).
	- Включение в Журнал выполнения отладочной информации.
- Отмена импорта.
- Возможность скачивания информации по загрузке из файла формата .log.
- Выгрузка конфигурации в файл:
	- Свойства выгружаемой конфигурации:
		- Наименование.
		- Описание.
	- Выбор объектных моделей (системных и пользовательских) для выгрузки конфигурации:
		- Хранимые процедуры.
		- Представления БД.
		- Индексы БД.
		- Политики RLS.
	- Возможность отмены выгрузки.
	- Создание и сохранение шаблона для выгрузки объектных моделей:
		- Наименование шаблона.
	- Выбор шаблона из списка шаблонов.
	- Просмотр в списке и применение шаблона.
	- Выгрузка и сохранение конфигурации в файле формата .zip.
	- Журнал выполнения выгрузки объектных моделей:
		- отображение времени выгрузки;
		- пошаговое отображение выгрузки.
		- возможность скачивания информации по выгрузке в файл формата .log.

## <span id="page-35-0"></span>**3.2.8. Управления репозиториями**

Модуль обеспечивает ведение каталога репозиториев (обновлений объектных моделей данных) в виде файловой системы. Модуль обеспечивает выполнение следующих функций:

- создание патчей обновления конфигураций и данных справочников в формате .json и подготовка патча для отправки в серверную папку для хранения;
- выгрузка полного состояния конфигурации на момент времени;
- обновление списка репозиториев;
- сравнение текущего состояния конфигурации и последней загруженной конфигурации;
- удаление неактуальных патчей/снепшотов конфигурации;
- <span id="page-36-0"></span>выгрузка списка репозиториев конфигураций в файл формата .xls.

# **3.2.9. Самодиагностика**

Модуль обеспечивает хранение и запуск проверок объектных моделей приложения и реализует:

- проверку целостности и непротиворечивости текущей объектной модели приложения;
- выдачу сообщений об обнаруженных проблемах;
- подготовку импортов и переменных для перекомпиляции скриптов форм редактирования;
- перекомпиляцию скриптов;
- экспорт журнала перекомпиляции скриптов в формате XLSX;
- экспорт результатов перекомпиляции в файл формата XLSX;
- проверку:
	- наличия таблицы для объектной модели приложения;
	- наличия ссылки на несуществующие объектные модели приложения в атрибутах;
	- не валидных скриптов;
	- скриптов, заданных в значении переменных сценариев;
	- наличия атрибутов в объектных моделях приложения;
	- наличия в объектных моделях приложения атрибутов, используемых в списочных формах и формах редактирования, и др.

## <span id="page-36-1"></span>**3.2.10. Ведение регламентов электронной подписи**

Модуль обеспечивает ведение и настройку правил подписания пользователями экземпляров объекта приложения и их вложений, а также правил автоматической проверки наличия и валидности ЭП пользователей под экземплярами объекта приложения и их вложениями со стороны системы.

#### <span id="page-36-2"></span>**3.2.11. Ведение производственного календаря**

Модуль обеспечивает настройку информации о количестве рабочих, выходных и праздничных дней, а также норме рабочего времени за указанный период.

# 3.2.12. Генерация последовательностей

<span id="page-37-0"></span>Модуль обеспечивает создание и настройку последовательной генерации номера для сущности системы согласно заданному алгоритму и с текстовым сопровождением, что включает в себя:

- создание серии с указанием названия, стартового значения, шага и периода сброса;
- создание номера с указанием скрипта для номера последовательности;
- возможность вызова последовательности из сценария, правила и другой сущности.

# <span id="page-37-1"></span>3.3. Модуль управления бизнес-процессами

Модуль управления бизнес-процессами BPM (Business Process Management) предназначен для создания, гибкой настройки, инициирования и администрирования бизнеспроцессов.

Модуль предназначен для обеспечения программной поддержки концепции процессного управления путем отражения в системе реальных бизнес-процессов и автоматизации их выполнения.

Возможности модуля:

- Моделирование бизнес-процессов в формальной нотации BPMN 2.0 с помощью визуального редактора (как встроенного, так и внешнего).
- Графическое представление моделей настраиваемых бизнес-процессов.
- Исполнение событийной цепочки бизнес-процессов в соответствии с настроенными моделями.
- Мониторинг, контроль и анализ исполнения бизнес-процессов.
- Управление ходом и оптимизация бизнес-процессов путем динамического перестроения моделей.

Составляющие модуля:

- Схемы процессов:
	- Настроенные в редакторе BPMN Схемы исполняемых процессов хранятся в модуле в виде xml-файлов (с возможностью загрузки/выгрузки).
	- Схема процесса представляет собой установленную последовательность отдельных Задач.
	- Выполнение в системе загруженной схемы процесса осуществляется после предварительной настройки свойств для нее и ее задач.
- Процессы:
- Процессы, которым принадлежат задачи пользователя, отображаются на форме просмотра процессов.
- Возможна настройка сложных процессов, содержащих один или несколько вложенных процессов.
- Задачи:
	- Задачи процесса могут делегироваться между пользователями.
	- Делегирование задач выполняется менеджером процесса.
	- Задачи, назначенные пользователю, отображаются на форме просмотра задач пользователя.
	- Возможность оставлять комментарий к назначенной пользователю задаче.
	- Возможность подписания файла вложения в объекте приложения через задачу бизнес-процесса.
	- Виды задач:
		- Пользовательские выполняются пользователями.
		- Системные выполняются системой автоматически.
		- Цикличные выполняются с заданной периодичностью:
	- Параллельные.
	- Последовательные.
	- Количество этапов цикличной задачи определяется при настройке процесса.
- Возможности по настройке задач и процессов:
	- Логика обработки данных в задачах процессов:
		- Настраивается с помощью скриптового языка (например, Java Script, Groovy).
		- Позволяет настраивать изменения статусов объектов приложений (документов, справочников) в соответствии с их жизненным циклом.
	- Для пользовательских задач возможна настройка визуальных форм ввода/отображения данных, участвующих в обработке.
	- При настройке модели процесса можно указать:
		- Пользователей или группы пользователей, ответственных за каждый этап выполнения процесса (задачу процесса).
		- Максимальную длительность выполнения процесса и каждого из его этапов.
	- При выполнении процесса возможно:
		- Изменить ответственных пользователей/группы пользователей.
		- Изменить ранее установленную длительность процесса и каждого из его этапов.

 Динамически перестроить выполняемые модели процессов, вне зависимости от наличия незавершенных процессов.

- Средства контроля исполнения процессов:
	- Позволяют собирать и анализировать статистическую информацию:
		- время выполнения процессов;
		- степень завершенности выполнения текущих процессов.
	- Представляют аналитическую информацию по исполнению процессов в графической форме.
	- Для представления информации используется механизм инфопанелей.
- Участники процессов:
	- Менеджер процесса управляет схемой и выполнением процесса.
	- Создатель процесса является автором процесса.
	- Инициатор процесса запускает начало процесса.
	- Исполнитель задачи выполняет назначенную задачу процесса.
- Функции модуля:
	- Управление бизнес-процессами (п. [3.3.1\)](#page-39-0).
	- Конструирование схем и моделей данных бизнес-процессов (п. [3.3.2\)](#page-40-0).
	- Исполнение бизнес-процессов (п. [3.3.3\)](#page-41-0).
	- Администрирование процессов (п. [3.3.4\)](#page-42-0).
	- Конструирование Диаграммы решений приложения для бизнес-процессов (п. [3.3.53.3.5\)](#page-44-0).

# <span id="page-39-0"></span>**3.3.1. Управление бизнес-процессами**

Управление бизнес-процессами включает возможности:

- Навигации по дереву процессов.
- Просмотра модулей, групп и процессов в виде дерева.
- Поиска процессов:
	- по наименованию;
	- по значению переменной контекста процесса;
	- по переменным задачи процесса.
- Просмотра избранных процессов.
- Создания и редактирования процесса.
- Копирование процесса.
- Задания основных свойств процесса:
	- модуль, группа, идентификатор, отображаемое имя.
- Настройки контекста процесса выбор заранее подготовленного контекстного объекта приложения.
- Настройки процесса в визуальном моделере:
	- возможность применения брокеров для получения и отправки сообщений.
- Настройки процесса скриптом (без моделера).
- Просмотра версионности процесса.
- Сохранения, публикации процесса.
- Копирования процесса вместе с ОП контекста.
- Запуска процесса.
- Экспорта и импорта схем процесса.
- <span id="page-40-0"></span>Удаления процесса (со всеми связанными задачами и историей запуска).

# **3.3.2. Конструирование схем и моделей данных бизнес-процессов**

Конструирование схем и моделей данных бизнес-процессов включает следующие функции:

- Настройка процессов.
- Создание BPMN-схемы процесса во встроенном редакторе:
	- Настройка типов элементов BPMN-схемы процесса.
	- Заполнение свойств элементов процесса:
		- Идентификатор, Наименование, Ответственный, Пользователикандидаты, Группы-кандидаты, Срок исполнения, Дата наблюдения, Приоритет, Формат скрипта, Тип скрипта, Скрипт, Тип перехода, Выражение, Идентификатор процесса, Пользовательское наименование процесса,
		- Настройка параметров слушателей (Слушатель выполнения, Тип события, Тип слушателя (Java-класс, выражение, выражение делегата, скрипт), Внедрение полей.
			- Настройка параметров Ввод/Вывод.
- Переход из моделера процесса в подпроцесс по клику.
- Создание BPMN-схемы процесса в стороннем редакторе.
- Создание BPMN-схемы процесса в визуальном редакторе Camunda Modeller:
	- Задание свойств элементов для BPMN-схемы.
	- Сохранение схемы в файл с расширением \*.bpmn.
	- Создание новой записи и сохранение ее в редакторе Процессы приложения.
	- Загрузка в созданную запись BPMN-схемы процесса.
	- Загрузка и выгрузка BPMN-схемы процесса.
	- Загрузка BPMN-схемы процесса выполняется в сохраненную запись описателя процесса.
	- Просмотр и редактирование загруженной BPMN-схемы.
	- Редактирование BPMN-схемы.
	- Загрузка новой версии BPMN-схемы процесса.
	- Выгрузка BPMN-схемы процесса в файл.
	- Настройка форм и переменных процесса.
	- Создание контекстного объекта приложения.
	- Автоматическое формирование формы редактирования задачи процесса.
- Публикация процесса:
	- публикация нового процесса;
	- публикация новой версии процесса;
	- просмотр перечня опубликованных версий процесса.

## <span id="page-41-0"></span>**3.3.3. Исполнение бизнес-процессов**

Для исполнения процессов обеспечиваются следующие возможности:

- запуск процесса (последней или выбранной версии);
- просмотр перечня запущенных процессов;
- назначение задач пользователям (п. [3.3.3.10\)](#page-41-1);
- исполнение задачи пользователем, включая возможность просмотра исполненных задач;
- завершение исполнения процесса, с возможностью просмотра перечня завершенных процессов;
- <span id="page-41-1"></span>изменение значения переменных контекста процесса.

#### **3.3.3.1 Назначение задач пользователям**

При назначении задач пользователям обеспечиваются следующие возможности:

- [Автоматическое назначение](https://confluence.bftcom.com/pages/viewpage.action?pageId=146222593) задачи пользователю (через настройку BPMN-схемы Assignee – Ответственный) – исполнитель задачи.
- Настройка возможности исполнять и назначать задачу одному и тому же пользователю:
	- Заполнены поля Ответственный, Пользователи-кандидаты, Группы-кандидаты, Ответственный может как исполнять, так и назначать задачу пользователям из кандидатов.
- Настройка возможности назначать задачу для исполнения себе из списка Задачи на исполнении, если ты входишь в список:
	- Пользователи-кандидаты, Группы-кандидаты.
- [Просмотр перечня задач, доступных для исполнения пользователю.](https://confluence.bftcom.com/pages/viewpage.action?pageId=87612823)
- Задачи, доступные по списку пользователей по настройке BPMN-схемы Candidate Users.
- Задачи, доступные по списку пользователей по настройке BPMN-схемы Candidate Groups (в т.ч. для всех пользователей по настройке "\*").
- [Взятие задачи на исполнение.](https://confluence.bftcom.com/pages/viewpage.action?pageId=146222593)
- Переназначение задачи на другого исполнителя.
- Выбор нескольких задач и назначение перечню пользователей.
- <span id="page-42-0"></span>[Просмотр перечня задач, назначенных пользователю.](https://confluence.bftcom.com/pages/viewpage.action?pageId=87613552)

## **3.3.4. Администрирование бизнес-процессов**

Возможность администрирования бизнес-процессов включает:

- Управление исполнением процессов (п. [3.3.4.10\)](#page-42-1).
- Просмотр перечня активных экземпляров процессов (п. [3.3.4.20\)](#page-43-0).
- Просмотр перечня активных экземпляров задач.
- Просмотр истории запуска процессов (п. [3.3.4.30\)](#page-43-1).
- <span id="page-42-1"></span>Управление инцидентами процесса (п. [3.3.4.4\)](#page-43-2).

#### **3.3.4.1 Управление исполнением процессов**

В части управления исполнением процессов модуль позволяет осуществлять:

- Переход из формы задачи пользователя к окну инстанса бизнес-процесса, который породил эту задачу.
- [Для активных экземпляров процессов:](https://confluence.bftcom.com/pages/viewpage.action?pageId=88803619)
- поиска инстансов процессов и задач по значению переменной контекста;
- приостановки исполнения экземпляра процесса;
- остановки исполнения экземпляра процесса при наличии у пользователя прав на удаление экземпляров процессов;
- миграции экземпляра процесса между версиями процесса;
- миграции с обновлением триггеров;
- миграции без обновления триггеров.
- [В части истории запуска процессов:](https://confluence.bftcom.com/pages/viewpage.action?pageId=89523302)
	- возобновления исполнения приостановленного экземпляра процесса;
	- удаления завершенного экземпляра процесса;
	- удаления остановленного экземпляра процесса.
- Для всех активных задач:
	- поиск инстансов процессов и задач по значению переменной контекста.

#### **3.3.4.2 Просмотр перечня активных экземпляров процессов**

<span id="page-43-0"></span>В части просмотра информации об экземпляре процесса модуль позволяет осуществлять просмотр:

- перечня активных задач;
- значения переменных процесса;
- <span id="page-43-1"></span>перечня пройденных этапов процесса.

#### **3.3.4.3 Просмотр истории запуска процессов**

Возможность просмотра истории запуска бизнес-процессов:

- значения переменных процесса;
- <span id="page-43-2"></span>перечень пройденных этапов процесса.

#### **3.3.4.4 Управление инцидентами процесса**

В части управления инцидентами процесса модуль позволяет осуществлять:

- просмотр экземпляра процесса с текстом ошибки;
- перезапуск экземпляра процесса;
- удаления экземпляра процесса;
- переход к экземпляру процесса.

# <span id="page-44-0"></span>**3.3.5. Применение диаграмм решений приложения для бизнеспроцессов**

В части применения диаграмм решений приложения модуль позволяет выполнять:

- настройку описателей диаграмм (п. [3.3.5.10\)](#page-44-1);
- <span id="page-44-1"></span>создание диаграммы решений приложения (п. [3.3.5.20\)](#page-45-0).

#### **3.3.5.1 Настройка описателей диаграмм**

- Возможность указывать основные свойства диаграммы:
	- модуль;
	- уникальный ключ диаграммы;
	- отображаемое имя;
	- группа;
	- последняя опубликованная версия;
	- описание;
	- графический редактор, позволяющий моделировать схемы диаграммы;
	- перечень опубликованных версий описателя процесса;
	- поля;
	- отображаемое имя.
- Возможность просмотра последней опубликованной версии диаграммы:
	- графическое представление схемы описателя диаграммы выбранной версии;
	- хml-представление схемы диаграммы;
	- форма списка диаграмм.
- Возможность выполнять действия с диаграммой:
	- экспорт схемы;
	- добавление диаграммы;
	- удаление диаграммы;
	- фильтрация диаграмм;
	- поиск диаграммы;
	- сохранение диаграммы;
	- публикация диаграммы;
	- просмотр версии диаграммы.
- Возможность изменения описателя диаграммы:
- изменение схемы диаграммы:
- в графическом редакторе или загрузка новой версии схемы;
- загрузка схемы диаграммы с машины пользователя;
- выгрузка схемы диаграммы на машину пользователя;
- копирование диаграммы.

#### 3.3.5.2 Создание диаграммы решений приложения

<span id="page-45-0"></span>Возможность настройки типов элементов схемы диаграммы:

- Настройка связей между элементами схемы диаграммы.
- Свойства элементов диаграммы:
	- Свойства элемента Решение.
	- Идентификатор БД.
	- Отображаемое имя.
	- Политика обращения.
	- Входные данные:
		- выбор типа входных данных;
		- добавление новых входных данных;
		- удаление входных данных.
	- Выходные данные:
		- выбор типа выходных данных;
		- добавление новых выходных данных;
		- удаление выходных данных.
	- Комментарий.

#### <span id="page-45-1"></span> $3.4.$ Модуль представления аналитических данных

Модуль представления аналитических данных предназначен для моментального перевода больших объемов необработанной информации в осмысленную, удобную для восприятия форму в виде аналитических представлений - виджетов.

Цель - интерпретация и анализ значительного количества данных, повышая концентрацию внимания лишь на ключевых показателях.

Состав модуля:

- Редактор модели данных (п. 3.4.1).
- Подсистема загрузки данных в хранилище (подсистема ETL) (п. 3.4.2).

<span id="page-46-0"></span>Подсистема представления данных (п. [3.4.3\)](#page-47-0).

## **3.4.1. Редактор модели данных**

Редактор модели данных предназначен для создания физических таблиц базы данных, в которых хранятся значения фактов и измерений.

Функциональность подсистемы заключается в настройке структуры таблиц фактов и измерений данных, при этом указывается:

- Наименование таблицы.
- Наименование таблицы в базе данных.
- Тип таблицы:
	- $-$  Факты.
	- Измерения.
- Перечень полей таблицы с основными реквизитами:
	- Наименование поля.
	- Наименование поля в базе данных.
	- Типы полей:
		- Целочисленный.
		- Строковый.
		- Десятичный.
		- Длинный десятичный.
		- Булевский.
		- Дата.
		- Дата и время.
		- Ссылка.

# <span id="page-46-1"></span>**3.4.2. Подсистема загрузки данных в хранилище**

Подсистема загрузки данных (подсистема ETL) предназначена для импорта информации из внешних учетных систем в хранилище данных.

Для загрузки данных в хранилище используется внешний продукт Pentaho Data Integration  $-$  Kettle<sup>2</sup>.

Импорт информации осуществляется в автоматическом режиме на основании заданий планировщика задач.

**.** 

<sup>&</sup>lt;sup>2</sup> См. по ссылке: <http://community.pentaho.com/projects/data-integration/>

# **3.4.3. Модуль представления данных**

<span id="page-47-0"></span>Инструментарий, предназначенный для формирования представления данных в удобном для просмотра виде – виджетов.

Модуль обеспечивает отображение данных в формах:

- Списков.
- Таблиц.
- Карточек объектов.
- Графиков.
- Диаграммы Ганта.
- Календаря.
- Географической карты и пр.

# <span id="page-47-1"></span>**3.5. Модуль отчетов**

Модуль обеспечивает возможности создания отчетных форм для приложений, создаваемых на базе «БФТ.Платформы».

Отчетные формы проектируются на основе шаблонов Stimulsoft, Word, Excel, BIRT. Модуль отчетов позволяет осуществлять:

- Ведение шаблонов отчетов.
- Ведение отчетов.
- Автоматическое формирование записей в Журнале выполнения отчетов.
- Экспорт отчетов в различных форматах с использованием конвертера документов (JodConverter):
- JXLS: .xls и .ods на основе .xlsx.
- XDocReport: .pdf и .odt на основе .docx.
- Stimulsoft: .xls и .ods на основе .xlsx (опционально), .odt на основе .docx (опционально).
- BIRT: .xls и .ods на основе .xlsx (опционально), .odt на основе .docx (опционально).
- Постобработку сформированного отчётным движком документа с использованием скрипта (kotlin).

# <span id="page-47-2"></span>**3.5.1. Ведение шаблонов отчетов**

Ведение шаблонов отчетов включает следующие функции:

- Создание, изменение, удаление шаблона отчета.
- Создание копии шаблона отчета.
- Создание и настройка шаблонов отчетов при помощи визуального конструктора:
	- Использование шаблонов отчетов, подготовленных в следующих редакторах: Stimulsoft, Word, Excel, BIRT.
		- Настройка диалогового окна параметров отчета.
		- Настройка источников данных для отчета.
		- Настройка формы шаблона отчета.
		- Настройка выгрузки отчетных форм в форматах XLS, XLSХ, PDF, DOCХ, ODT, ODS, RTF, HTML, CSV и XML.
			- Настройка постобработки документа с использование скрипта Kotlin.
			- Задание шаблона отчета с помощью скрипта.
	- Назначение прав доступа к шаблону отчета:
		- Владелец шаблона отчета.
		- Установление доступа для всех пользователей.

# <span id="page-48-0"></span>**3.5.2. Ведение отчетов**

Ведение отчетов включает следующие функции:

- Задание параметров отчета.
- Предварительный просмотр отчета.
- Отключение функции предварительного просмотра отчета.
- Запуск на выполнение отчета в преднастроенном формате.
- Выгрузка отчетных форм в форматах XLS, XLSХ, PDF, DOCХ, ODT, ODS.
- Уведомление о результате выполнения отчета.
- Печать экранных форм прикладных приложений:
	- печать визуальных форм документов и карточек справочников;
	- печать списков документов и справочников.

# <span id="page-48-1"></span>**3.5.3. Журнал выполнений отчетов**

Модуль отчетов обеспечивает автоматическую фиксацию действий, выполняемых пользователями в платформе, в Журнале выполнения отчетов. Фиксируется следующая информация об отчетах:

• реквизиты отчетов;

- файл с шаблоном отчета:
- файл с отчетом;
- логин пользователя, который выполнил отчет.
- Журнал выполнений отчетов позволяет:
	- сохранить отчет на диске;
	- просмотреть состояние выполнения отчета: «Завершён», «Ошибка»;
	- осуществить повторную отправку отчетов;
	- осуществить мониторинг результата отправки;
	- осуществить отправку отчетов по нескольким e-mail адресам;
	- выгрузить несколько выбранных отчетов в файл формата zip-архив.

# <span id="page-49-0"></span>**3.6. Модуль администрирования**

Модуль администрирования позволяет выполнять следующие функции:

- Аутентификация пользователей.
- Авторизация пользователей.
- Поддержка условий безопасности паролей.
- Управление учетными записями пользователей.
- Настройка ролевого доступа.
- Аудит.
- Настройка структур рубрикатора для пользователей.
- Автоматическое выполнение серверных заданий.
- Сервис нотификаций.
- Ведение настроечных параметров.
- Настройка интерфейса системы.
- Ведение классифицирующих меток.
- Ведение индексов полнотекстового поиска.
- Консоль администратора.
- Просмотр свойств среды.
- Ведение метрик.

# <span id="page-50-0"></span>**3.6.1. Аутентификация пользователей**

Аутентификация пользователя включает функции:

- Ввод пользователем логина и пароля.
- Запоминание и восстановления пароля.
- Аутентификация пользователя путем ввода логина и пароля осуществляется способами:
	- Штатной аутентификации:

 Базовая через ввод пользователем Логина и Пароля своей учетной записи.

- По сертификату через ввод пользователем номера сертификата электронной подписи.
- С возможностью запоминания и восстановления пароля.
- Через сервер безопасности:
	- Ввод пользователем логина учетной записи пользователя в системе сервера безопасности.
	- Ввод пользователем пароля для входа в систему сервера безопасности.
	- С возможностью запоминания и восстановления пароля.

## <span id="page-50-1"></span>**3.6.2. Авторизация пользователей**

Авторизация пользователя включает функции:

- Идентификация пользователя системой по логину и паролю:
	- Вывод логина заблокированного пользователя и IP-адреса, с которого пришел запрос на авторизацию при получении ошибки "401 Unauthorized".
- Авторизация по LDAP путем синхронизации с Active Directory:
	- Аутентификация в Active Directory.
	- Создание нового пользователя, если ранее его не было.
	- Блокировка пользователя, если учетная запись заблокирована в домене (Если учетная запись существовала в ICE).
	- Отказ создания пользователя, если учетная запись заблокирована в домене.
	- Авторизация в системе.
- Вывод логина заблокированного пользователя и IP-адреса, с которого пришел запрос на авторизацию при получении ошибки "401 Unauthorized".
- Проверка полномочий пользователя по работе с системой.

# <span id="page-51-0"></span>**3.6.3. Поддержка условий безопасности паролей**

Поддержка условий безопасности паролей включает функции:

- Настройка правил проверки паролей:
	- Срок действия пароля.
	- Наличие пароля (не «пустой»).
	- Количество неудачных попыток ввода пароля.
	- Отличие старого пароля от нового.
	- Наличие в пароле букв, цифр или спецсимволов.
	- Минимальная длина пароля.
	- Несовпадение логина и пароля.
	- Использование «слепых» паролей:
	- При авторизации пользователей. При наборе пароля его символы заменяются на экране спецсимволами.
	- При отображении учетных записей пользователей в каталоге. Символы паролей заменяются спецсимволами, количество отображаемых символов не соответствует длине пароля.
	- Хранение паролей в зашифрованном виде.
	- Установка сроков действия паролей.

## **3.6.4. Управление учетными записями пользователей**

<span id="page-51-1"></span>Управление учетными записями пользователей включает функции:

- Создание учетной записи.
- Просмотр учетной записи.
- Изменение учетной записи.
- Удаление учетной записи.
- Копирование учетной записи пользователя:
	- копирование значений полей «Фамилия», «Имя», «Отчество», «Политика безопасности», «Разрешенные типы аутентификации», «Роли».
- Блокировка учетной записи:
	- ручная, с указанием причины блокировки;
	- автоматическая, при исчерпании заданного количества попыток ввода пароля.
- Управление учетными записями пользователей включает также возможность указать следующие учетные данные пользователя:
	- логин;
	- фамилия;
	- имя;
	- отчество;
	- эл. почта;
	- получать электронные письма;
	- телефон;
	- получать смс;
	- политика безопасности;
	- пароль;
	- подтвердите пароль;
	- потребовать смену пароля;
	- сертификат для логина;
	- разрешенные типы аутентификации;
	- роли:
- Назначение ролей пользователю.
- Отзыв роли у пользователя (Установка до какой даты действует роль).
- примечание;
- разрешена LDAP-аутентификация;
- заблокирован;
- причина блокировки;
- добавление настроечного параметра для пользователей.

## <span id="page-52-0"></span>**3.6.5. Настройка ролевого доступа**

Настройка ролевого доступа позволяет осуществить:

- защиту информации от несанкционированного доступа;
- защиту от ошибочных действий пользователей;
- соблюдение регламентных процедур.
- Настройка ролевого доступа обеспечивает выполнение следующих функций:
- ведение списка ролей пользователей;
- создание новых ролей пользователей;
- назначение ролей пользователям (в том числе на период);
- использование ранее настроенных ролей пользователей, как шаблонов для создания новых ролей;
- изменения ролей пользователей:
	- удаление привилегий;
	- присвоение новых привилегий;
	- изменение правил доступа к объектам данных.
- удаления ролей пользователей;
- поиска ролей в реестре ролей пользователей;
- выгрузка списка ролей для сервера безопасности.
- Ролевая модель предоставляет возможность назначения пользователям:
	- разрешений на выполнение отдельных функций;
	- ограничений доступа к информации.
- Для выбранной роли осуществляется настройка прав доступа:
	- к разделам меню (или объектам приложения) системы;
	- к массиву записей (данным) объекта приложения;
	- к полям записей объекта приложения (полям на форме редактирования и колонкам на форме списка);
	- к процессам приложения, в том числе к просмотру процессов приложения без доступа к изменению, удалению, запуску бизнес-процессов приложения;
	- к экземплярам процессов приложения с помощью сегментов доступа с разграничением по модулям и процессам приложения;
	- к возможности конфигурирования объектов приложения, сценариев, скриптов.
- Система позволяет ограничивать доступ к объектам приложения с помощью сегментов доступа, имеющих тип:
	- по группе настроечного параметра;
	- по записи;
	- по модулю приложения;
	- по группе объекта приложения;
- по группе сценария;
- по группе скрипта приложения;
- по процессу приложения;
- по модулю процесса приложения.
- Система позволяет ограничивать доступ к функциям системы:
	- создания объектов данных;
	- редактирования объектов данных;
	- удаления объектов данных;
	- действия над объектами данных в соответствии с регламентными полномочиями.

# <span id="page-54-0"></span>**3.6.6. Аудит**

Аудит системы обеспечивает выполнение следующих функций:

- Автоматическая фиксация изменения записей объектов приложения:
	- изменения значений полей с отображением старых и новых значений;
	- установка связи между объектами приложения (электронными документами) системы;
	- присоединение вложений;
	- изменения состояния (статуса) объектов приложения (электронных документов) системы.
- Просмотр перечня изменений:
	- для каждой записи объекта приложения (из его формы);
	- для всех объектов системы.
- Автоматическая фиксация действий и методов, выполняемых пользователем над объектами приложения:
	- стандартные: «Создание», «Чтение», «Просмотр», «Изменение», «Удаление»;
	- прочие, в зависимости от установленных функций для объекта приложения.
- Дополнительные условия:
	- фиксируется и успешное, и неуспешное выполнение действий;
	- не фиксируются действия закрытия форм объектов приложения.

## <span id="page-54-1"></span>**3.6.7. Настройка структур рубрикатора для пользователей**

Настройка структур рубрикатора включает выполнение функций:

Настройка групп элементов рубрикатора.

- Настройка элементов, входящих в группы рубрикатора.
- Указание вызываемых объектов приложения для элементов рубрикатора.
- Настройка иконок для групп или элементов рубрикатора.
- Настройка видимости отдельных пунктов меню (групп) или объектов приложения (элементов) в рамках роли.
- Настройка вида меню полный выпадающий список или только элементы верхнего уровня, возможность отображения иконки для пунктов меню.
- Назначение структур рубрикатора пользователям.
- Настройка пользовательского рубрикатора, создаваемого пользователем (настраиваются пункты меню группы разных уровней вложенности):
	- Настройка всплывающей подсказки с полным наименованием объекта приложения при наведении на него курсора.
- Возможность использования базового рубрикатора для работы с полным функционалом системы.
- Возможность регулирования ширины навигационной панели.
- <span id="page-55-0"></span>Возможность скрытия и отображения навигационной панели на кнопке.

# **3.6.8. Автоматическое выполнение функций серверных заданий**

Модуль обеспечивает автоматическое выполнение системных задач по заданному графику и хранение информации о правилах их выполнения:

- Ведение перечня задач.
- Настройка параметров выполнения задач.
- Автоматический запуск задач по графику.
- Отмена выполнения запущенной задачи.
- Просмотр информации по задачам:
	- Перечень экземпляров задач:
		- Всех выполняемых в текущий момент и выполненных автоматических задач.
		- Для каждой выполненной и выполняемой задачи.
	- Перечень экземпляров задач содержит информацию:
		- дата и время старта и завершения задачи;
		- результат выполнения задачи.

# **3.6.9. Сервис нотификаций**

<span id="page-56-0"></span>Сервис нотификаций обеспечивает создание, хранение и отображение информационных сообщений для пользователей системы.

Сервис нотификаций обеспечивает автоматическое информирование пользователя о наличии у него непрочитанных сообщений. У пользователя существует возможность быстрого доступа к непрочитанным сообщения.

Сервис нотификаций включает выполнение следующих функций:

- Формирование и отправка информационных сообщений выбранным или всем пользователям.
- Хранение информационных сообщений.
- Просмотр информационных сообщений:
	- перечень каналов, по которым распространилось уведомление;
	- время просмотра сообщений по каждому каналу;
	- текст сообщения;
	- приоритет;
	- $-$  дата.
- Отправка сообщений:
	- одному пользователю;
	- выбранной группе пользователей;
	- одновременно всем пользователям системы.
- Просмотр состояния сообщений:
	- Прочитано;
	- не прочитано.
- Выбор каналов отправки сообщений: Лента, почтовое сообщение, Рush-уведомления, СМС, Очередь AMQP.
- Создание, изменение, удаление шаблонов сообщений.
- Возможность отправки сообщений, настроенных с использованием шаблона:
	- пользователям внутри системы;
	- во внешние системы с помощью REST-сервиса.
- Запись всех созданных в системе уведомлений в Журнал сообщений:
	- Выгрузка перечня сообщений в Excel.
	- Сохранение файлов вложений, если сообщение имеет состояние «Ошибка».
	- Удаление файлов вложений, если сообщение имеет состояние «Отправлено».
- Повторная отправка сообщений в Журнале сообщений.
- Мониторинг результата отправки сообщений в Журнале сообщений.
- Автоматическая очистка стека сообщений по истечении заданного количества дней с возможностью настройки даты удаления ранее созданных сообщений.

## <span id="page-57-0"></span>**3.6.10. Ведение настроечных параметров**

Ведение настроечных параметров необходимо для настройки пользовательского интерфейса, или для использования в скриптах, или для других целей. В связи с этим, настроечные параметры могут обладать разными признаками:

- пользовательские значения параметров устанавливаются для каждого пользователя индивидуально;
- контекстные значения параметров устанавливаются для определенного контекста;
- темпорированный значения параметров имеют период действия;
- шифрованный значения параметров сохраняются в зашифрованном виде.
- Ведение настроечных параметров включает функции:
	- Настройка контекстных параметров.
	- Настройка множественного выбора значений параметра.
	- Настройка пользовательских параметров.
	- Настройка темпорированных параметров.
	- Настройка шифрованных параметров.
	- Копирование параметров.
- Настройка параметров:
	- одному пользователю;
	- выбранной группе пользователей;
	- одновременно всем пользователям системы.

# <span id="page-57-1"></span>**3.6.11. Общие настройки системы**

Для обеспечения функционирования системы в целом предусмотрены следующие настройки:

- Настройка интерфейса системы оформление интерфейса системы в определенном стиле – цветовой гамме окон, таблиц, полей и их заголовков, размеров и видов шрифтов и других параметров.
- Ведение классифицирующих меток.
- Возможность управления приложением в консоли администратора.
- Ведение метрик.
- Просмотр свойств среды.

#### **3.6.11.1 Настройка интерфейса системы**

<span id="page-58-0"></span>Настройка интерфейса системы осуществляется с помощью ведения тем и включает функции:

- Создание, настройка и удаление темы оформления.
- Применение базовой и других тем.
- Изменение параметров интерфейса:
	- цвет главного меню;
	- цвет кнопок и ссылок;
	- цвет текста;
	- цвет главных разделителей;
	- цвет фона.
- Создание и настройка дополнительных параметров темы.

#### **3.6.11.2 Ведение классифицирующих меток**

<span id="page-58-1"></span>Модуль обеспечивает ведение классифицирующих меток, позволяющих разделять атрибуты объектов приложений на классы, для осуществления некоторых действия только над атрибутами, принадлежащими к определенному классу.

#### **3.6.11.3 Консоль администратора**

<span id="page-58-2"></span>Консоль администратора обеспечивает выполнение функций:

- создание и запуск скриптов из интерфейса системы;
- удаление результатов выполнения скрипта;
- <span id="page-58-3"></span>сохранение результатов запроса в файле на диске.

#### **3.6.11.4 Ведение метрик**

Ведение метрик обеспечивает выполнение функций:

- получение численного значения некоторого свойства программного обеспечения или его спецификаций;
- просмотр применяющихся метрик: Название, Теги, Статистика, Значение.

## **3.6.11.5 Просмотр свойств среды**

<span id="page-58-4"></span>Просмотр свойств среды обеспечивает просмотр перечня свойств платформы из файла Application.properties. Параметры – Источник, Свойство, Значение.

# <span id="page-59-0"></span>**3.7. Модуль интеграции взаимодействий с другими приложениями (Модуль интеграции «БФТ.ПИВ»)**

Модуль интеграции взаимодействий с другими приложениями («Модуль интеграции БФТ.ПИВ») предназначен для автоматизации процессов формирования, маршрутизации и гарантированной доставки сообщений в адрес систем-получателей.

Модуль интеграции взаимодействий с другими приложениями («Модуль интеграции БФТ.ПИВ») обеспечивает выполнение следующих функций:

- управления перечнем подключенных информационных систем;
- выполнения настройки маршрутов взаимодействия c информационными системами, управления маршрутами и мониторинг сообщений обмена;
- просмотр запросов, направляемых Rest-приложениями;
- мониторинг сообщений очередей подключенных брокеров;
- сохранение сообщений и запросов в базу данных;
- сохранение информации в Журнале информационного обмена.

# <span id="page-59-1"></span>**3.8. Модуль лицензирования**

Модуль предназначен для создания лицензий с выделенными правами доступа к объектам приложения и пунктам меню рубрикатора. Лицензии создаются с помощью менеджера лицензий.

Для создания лицензии указываются:

- Параметры:
	- $-$  Id лицензии.
	- Клиент.
	- Прикладное приложение, на основе БФТ.Платформы.
	- Дата активации лицензии.
	- Срок действия лицензии (в днях).
	- Количество допустимых пользователей.
	- Версия БФТ.Платформы.
	- Набор флагов (список текстовых значений, которые можно использовать в коде прикладного приложения для регулирования доступа к функционалу этого приложению).
	- Дата создания лицензии.
- Конфигурирование объектов предназначено для разграничения доступа к модулям объектов приложения, к объектам приложения и атрибутам объекта приложения.

 Конфигурирование пунктов меню предназначено для разграничения доступа к пунктам меню рубрикатора.

# <span id="page-60-0"></span>**3.9. Геоинформационный модуль**

Модуль обеспечивает реализацию следующих функциональных возможностей:

- Реализация базовых картографических функций.
- Подключение внешних картографических подложек.
- Обеспечение работы с векторными слоями.
- Обеспечение работы с растровыми изображениями.
- Обеспечение генерации тайлов.
- Поиск данных.
- Встраивания географической карты в другие информационные системы.
- Обеспечение работы с пространственными данными через API.
- <span id="page-60-1"></span>Обеспечение экспорта и печати пространственных данных.

# **3.9.1. Базовые картографические функции**

Модуль обеспечивает просмотр пространственных данных, иерархически сгруппированных по слоям единой мультимасштабной карты. Просмотр пространственных данных реализован в виде многопользовательского веб-приложения.

Модуль обеспечивает реализацию следующих функциональных возможностей:

- Управление видимостью, прозрачностью и порядком отображения слоев.
- Ввод, обработка, отображение, редактирование и удаление пользовательской картографической информации, включая:
	- Создание объектов на карте (точечного, линейного/мультилинейного, полигонального/мультиполигонального объекта), в том числе редактирование через таблицу координат.
	- Создание слоя с подписями.
	- Редактирование узловых точек линейного/мультилинейного и полигонального/мультиполигонального объекта.
	- Возможность перемещения объекта на карте с сохранением топологии;
	- Задание численных значений координат точечного объекта и узловых точек линейных и площадных объектов.
	- Объединение/разъединение объектов.
- Построение буфера заданного размера от точечных, линейных или площадных объектов в новом слое, по указанному размеру буферной зоны.
- Измерение расстояний, площадей объектов.
- Автоматизированное формирование легенды карты в веб-приложении.
- Получение информации об объектах, расположенных в выбранной точке карты, переход из реестров записи об объекте к карте, в т.ч.:
	- Вызов семантической информации по пространственным объектам в виде карточки по клику на карте или из панели списочного представления объектов.
	- Отображение краткой семантической информации при выборе объекта на карте с функцией просмотра перечня имеющихся объектов в выбранной точке.

# <span id="page-61-0"></span>**3.9.2. Подключение внешних картографических подложек**

Модуль обеспечивает реализацию следующих функциональных возможностей по работе с внешними картографическими подложками:

- Быстрое добавление картографической подложки (такой, как OpenStreetMap или иные свободно предоставляемые внешние карты), в качестве базовой карты для многопользовательского веб-приложения.
- Управление отображением картографических подложек.
- Возможность выбора для пользователя основной картографической подложки для отображения слоев пространственных данных.

# <span id="page-61-1"></span>**3.9.3. Обеспечение работы с векторными слоями**

Модуль обеспечивает реализацию следующих функциональных возможностей:

- Подключение и управление отображением векторных слоев из собственной БД или из внешних геосервисов WFS, WFS-T.
- Импорт данных векторных слоев или объектов из векторных форматов (\*.tab, \*.shp, \*.gml, \*.wkt или \*.geojson), с возможностью указания системы координат, набора полей для импорта и количества объектов импорта.

# <span id="page-61-2"></span>**3.9.4. Обеспечение работы с растровыми изображениями**

Модуль обеспечивает реализацию следующих функциональных возможностей:

• Подключение и управление отображением растровых слоев, как из БД, так и из внешних геосервисов WMS и WMTS.

- Создание сетки имеющихся растров для выбранного слоя в виде векторного слоя с границами растров.
- Экспорт мозаики растров по выбранной территории в файл формата \*.geojson с границами растров.

# <span id="page-62-0"></span>**3.9.5. Генерация тайлов**

Модуль обеспечивает реализацию следующих функциональных возможностей по формированию тайлов на основе растровых изображений:

- подключение и управление отображением наборов тайлов как из БД, так и из внешних геосервисов WMS и WMTS;
- формирование наборов тайлов для публикации в тематических наборах данных;
- привязка наборов тайлов к географическим координатам (совмещение изображения с картой).

# <span id="page-62-1"></span>**3.9.6. Поиск данных**

Модуль обеспечивает реализацию следующих функциональных возможностей:

- Поиск объектов:
	- по координатам;
	- по атрибутам объекта, например по адресу, по кадастровому номеру.
- Позиционирование центра карты по результатам поиска.
- Отображение результатов поиска на карте путем выставления маркировочных элементов на объектах карты.
- <span id="page-62-2"></span>Экспорт результатов поиска в форматы \*.csv, \*.xml, \*.geojson.

# **3.9.7. Встраивание географической карты в другие информационные системы**

Модуль обеспечивает формирование встроенного окна для отображения во внешних информационных системах и ресурсах.

Встроенное окно, в зависимости от роли пользователя и технологического процесса, в котором оно показывается, обеспечивает:

 наложение собственных пользовательских слоев поверх слоев географической карты встроенного окна;

- просмотр тематических наборов картографических слоев;
- просмотр набора возможных операций с пространственными данными;
- выполнение операций с пространственными данными;
- <span id="page-63-0"></span>просмотр результатов выполнения операций с пространственными данными.

## **3.9.8. Экспорт и печать пространственных данных**

Модуль обеспечивает реализацию следующих функциональных возможностей:

- формирование оформления карты (легенда, масштаб, сведения о карте);
- вывод на печать фрагмента карты;
- экспорт графических данных или выбранных объектов в векторный формат (\*.gml, или \*.geojson) по заданной территории с возможностью выбора системы координат;
- экспорт координат объектов в \*.csv.

# <span id="page-63-1"></span>**3.10. Возможности интерфейса пользователя**

Платформа обеспечивает следующие возможности интерфейса пользователя:

- доступ к функциям приложений с помощью web-клиента;
- настройка для пользователя перечня доступных объектов и функций системы:
- отображение в меню только перечня доступных пользователю объектов и функций, конфигурирование структуры меню;
- индивидуальная настройка для пользователя формы отображения перечней записей в справочниках и списках системы: настройка перечня отображаемых колонок, сортировка значений в колонках;
- индивидуальная выборка для перечней записей в справочниках и списках системы: фильтрация записей списков;
- возможность сохранения и повторного применения к спискам индивидуальных пользовательских настроек отображения колонок списка и параметров фильтрации: профили фильтров;
- возможность скрывать/отображать сведения «О системе» для пользователей без роли администратора;
- возможность изменять наименование организации, скрывать сведения о базе данных для всех пользователей, не обладающих правами администратора, в разделе «О системе».

# <span id="page-64-1"></span><span id="page-64-0"></span>**4. Техническое описание платформы**

# **4.1. Общая информация**

БФТ.Платформа:

- Российский продукт, разработанный на Open Source технологиях.
- Имеет 3-звенную архитектуру (web-клиент, сервер, база данных).
- СУБД:
	- Firebird;
	- PostgreSQL;
	- Oracle;
	- HSQLDB и другие.
- БД и сервер приложения на LUA Tarantool.
- Брокеры сообщений ActiveMQ, Kafka.
- Программно-поисковые системы ElasticSearch и OpenSearch.
- Имеет высокую совместимость:
	- сервер приложений может быть развернут на Linux или Windows;
	- WEB-интерфейс работает на всех популярных браузерах и ОС;
	- универсальный web service API для доступа к данным.
- Позволяет создавать модели объектов данных, печатных форм, визуальных форм, главного меню приложения, настроек и пр.

# <span id="page-65-0"></span>**4.2. Архитектура платформы**

На рисунке ниже представлен состав архитектурных компонентов платформы.

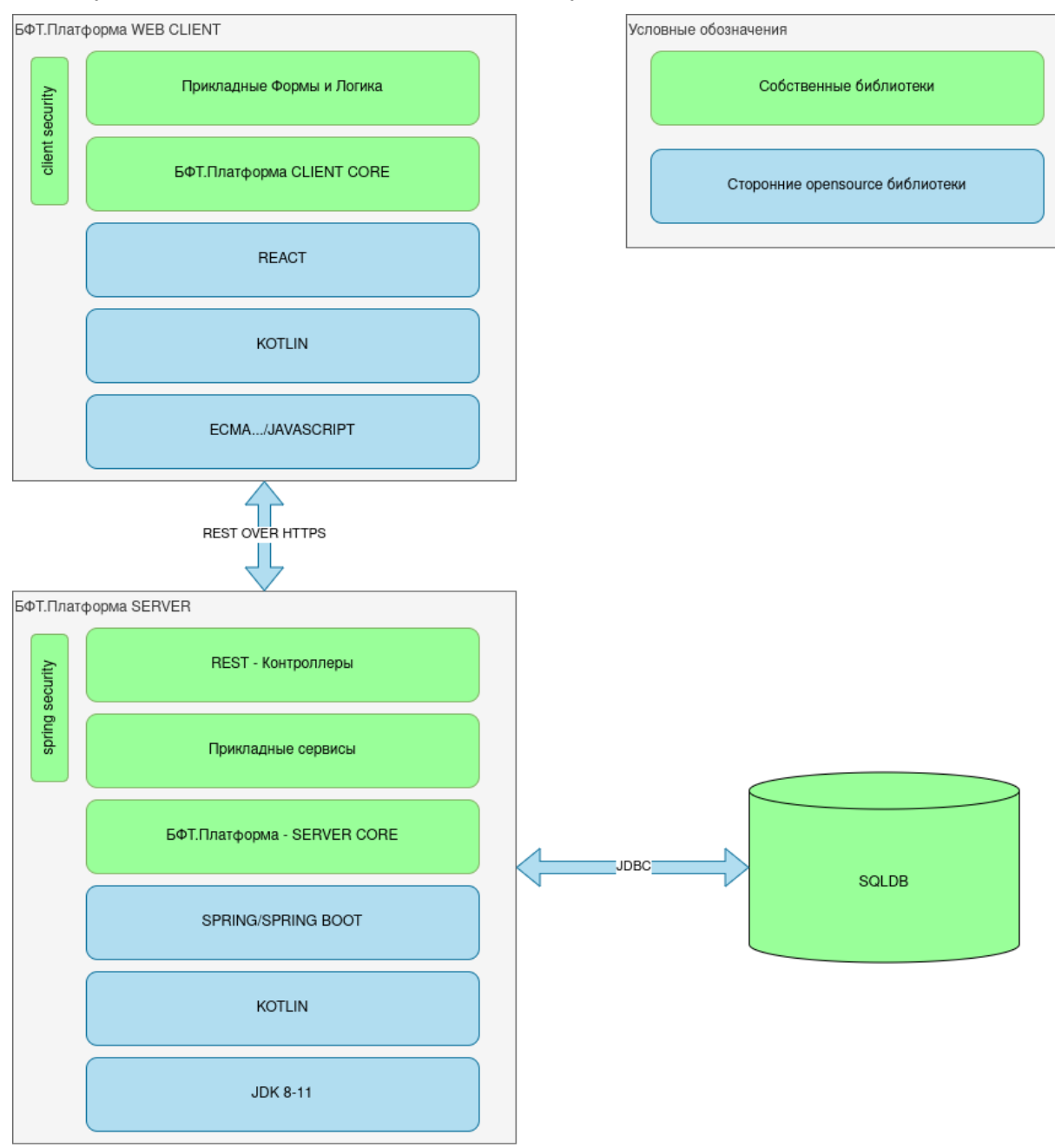

**Рисунок 1 – Схема состава и связей архитектурных компонентов БФТ.Платформы**

В таблице ниже представлено описание и назначение архитектурных компонентов БФТ.Платформы.

#### **Таблица 2 – Описание и назначение архитектурных компонентов БФТ.Платформы**

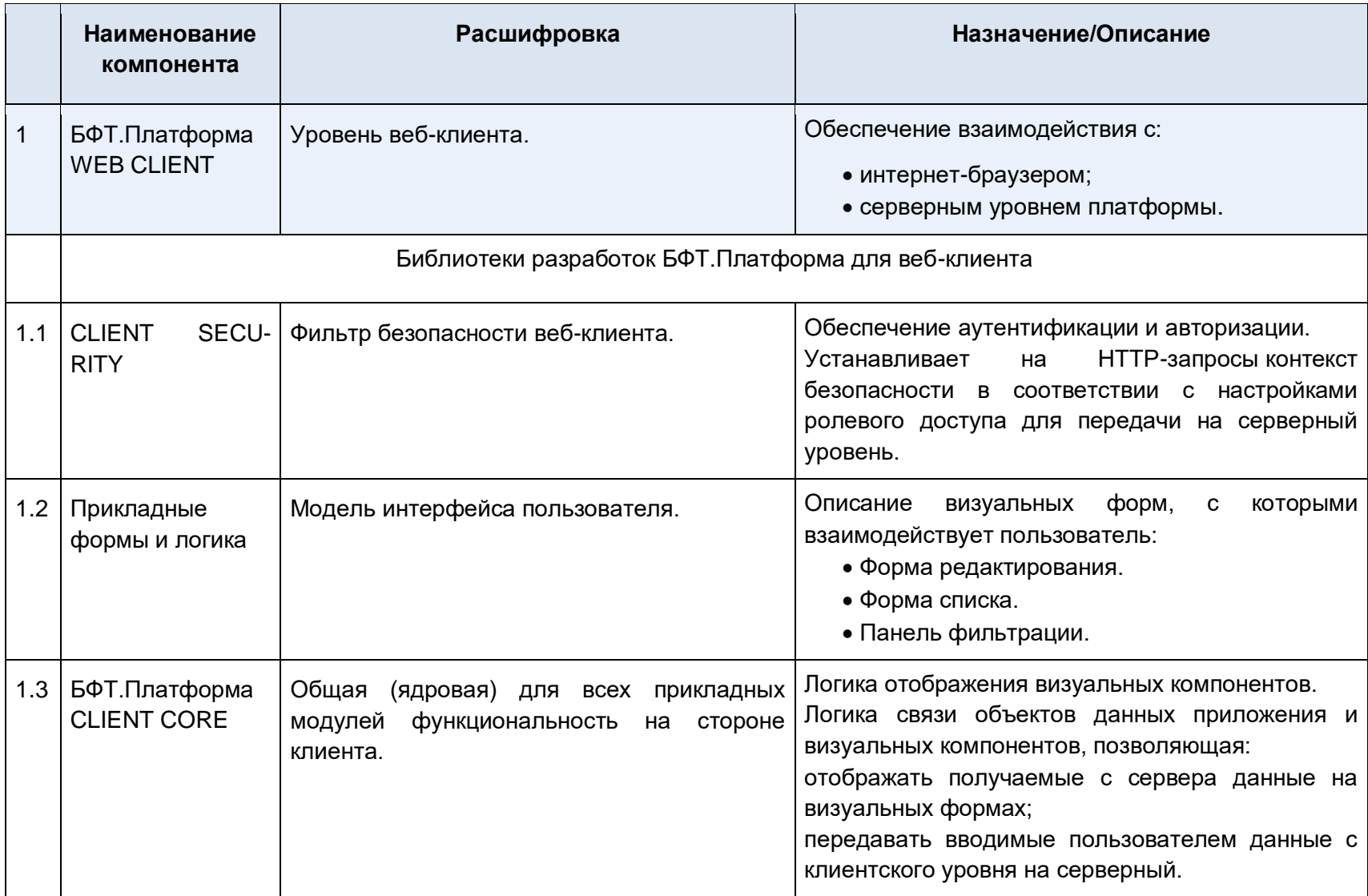

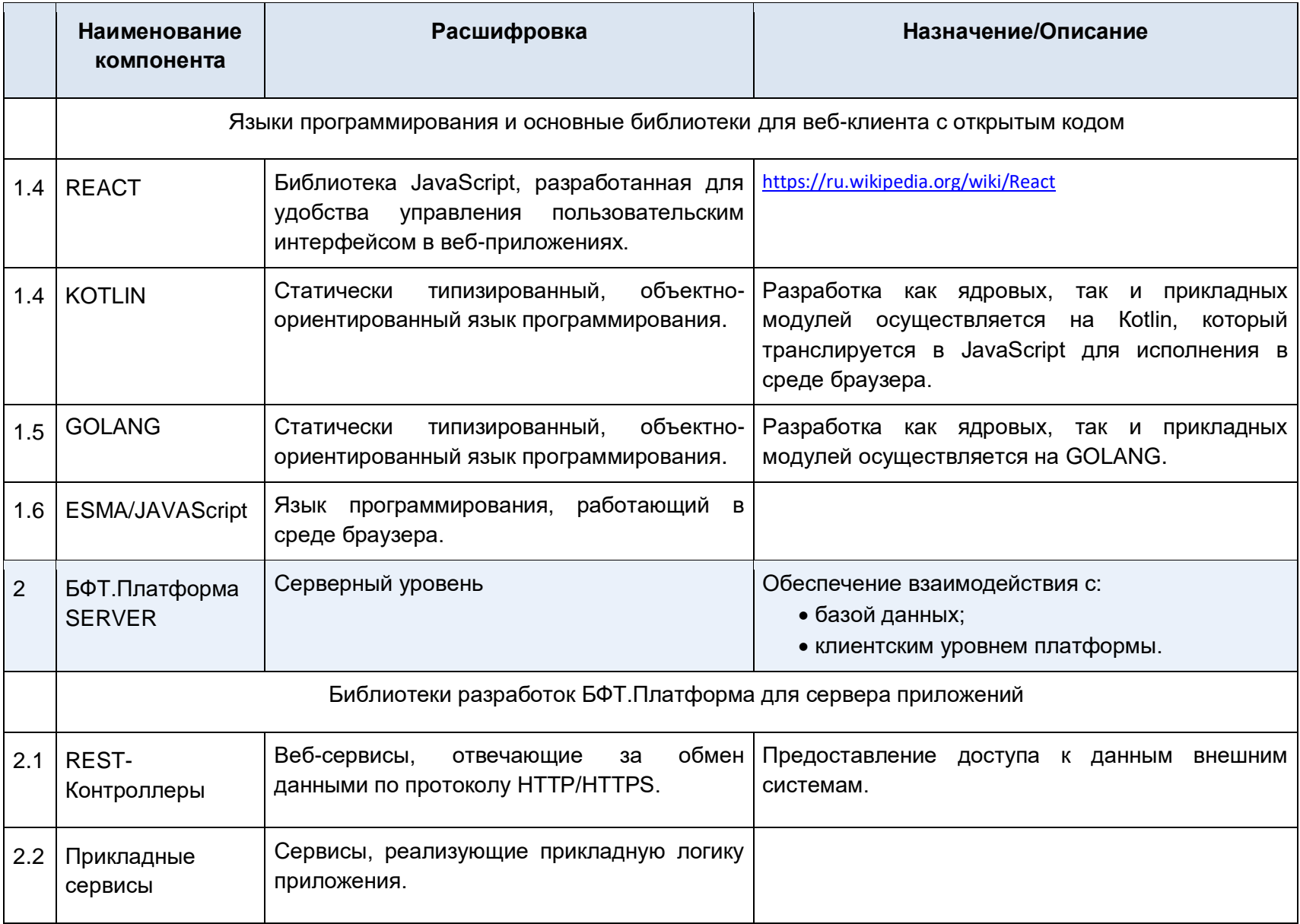

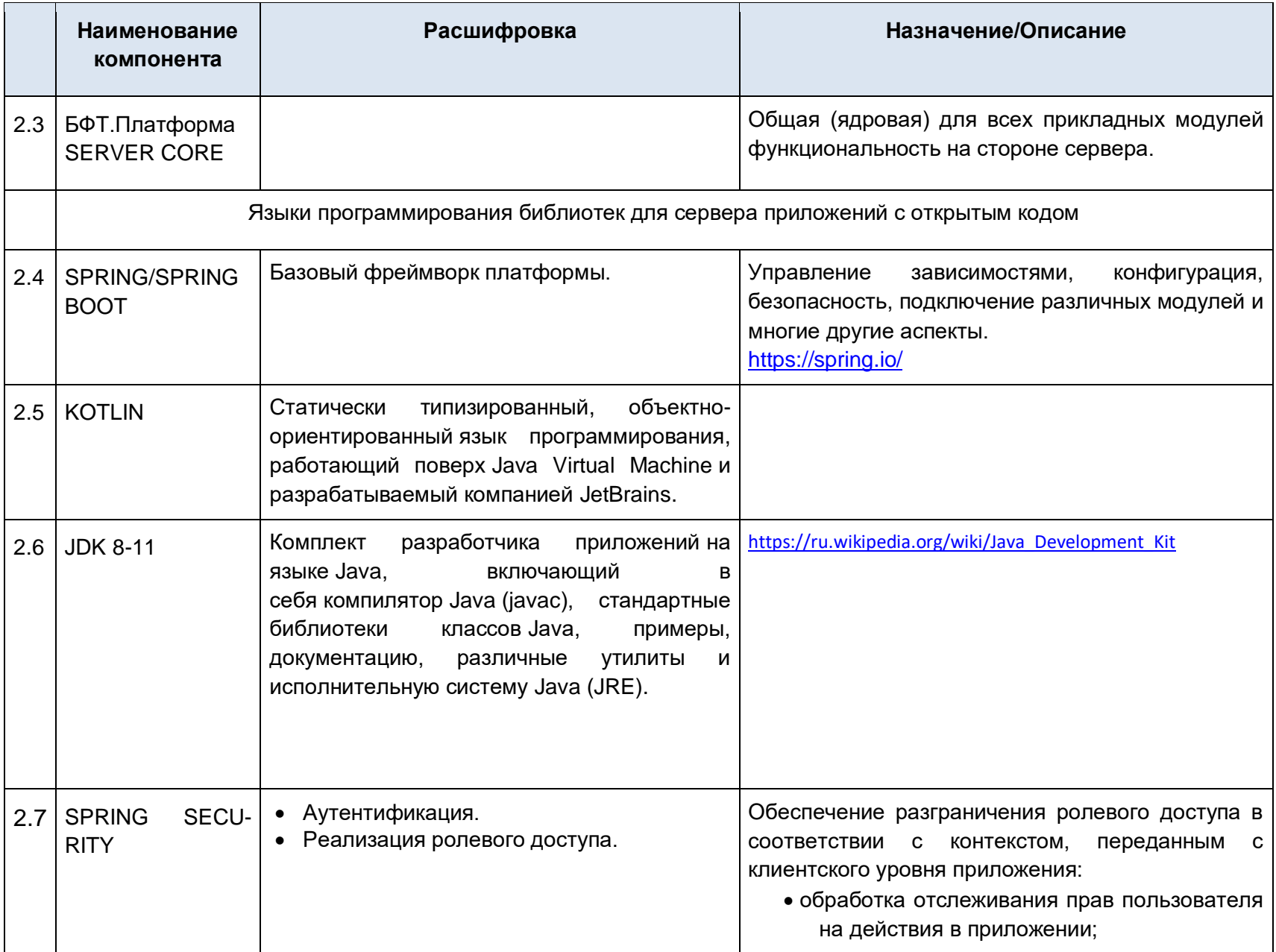

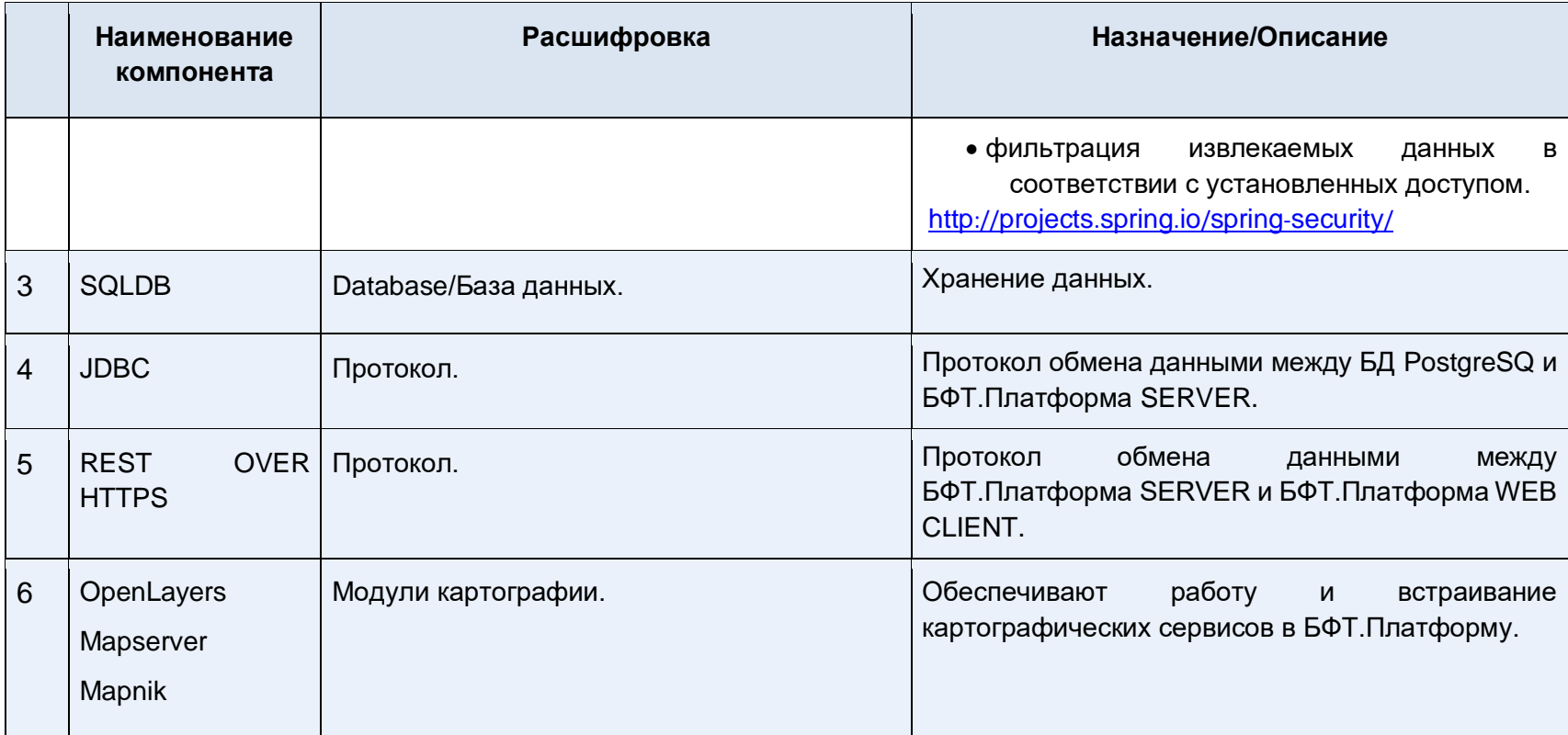

На представленных выше библиотеках реализованы базовые компоненты платформы: конфигуратор, ВРМ, отчеты и администрирование. Конфигуратор – основной инструмент БФТ.Платформы, позволяющий создавать новые продуктовые решения и предназначенный для моделирования структур данных, разработки пользовательского интерфейса и определения логики обработки данных с низкой долей программирования. BPM - это концепция управления процессами в организации. Создание схемы с помощью нотации BPMN позволяет оптимизировать работу и взаимодействие между разными подразделениями в рамках компании. Отчёты – инструмент создания отчётов с помощью редакторов Stimulsoft, Word, Excel. Администрирование – инструмент управления учётными записями, разграничения доступа к данным.